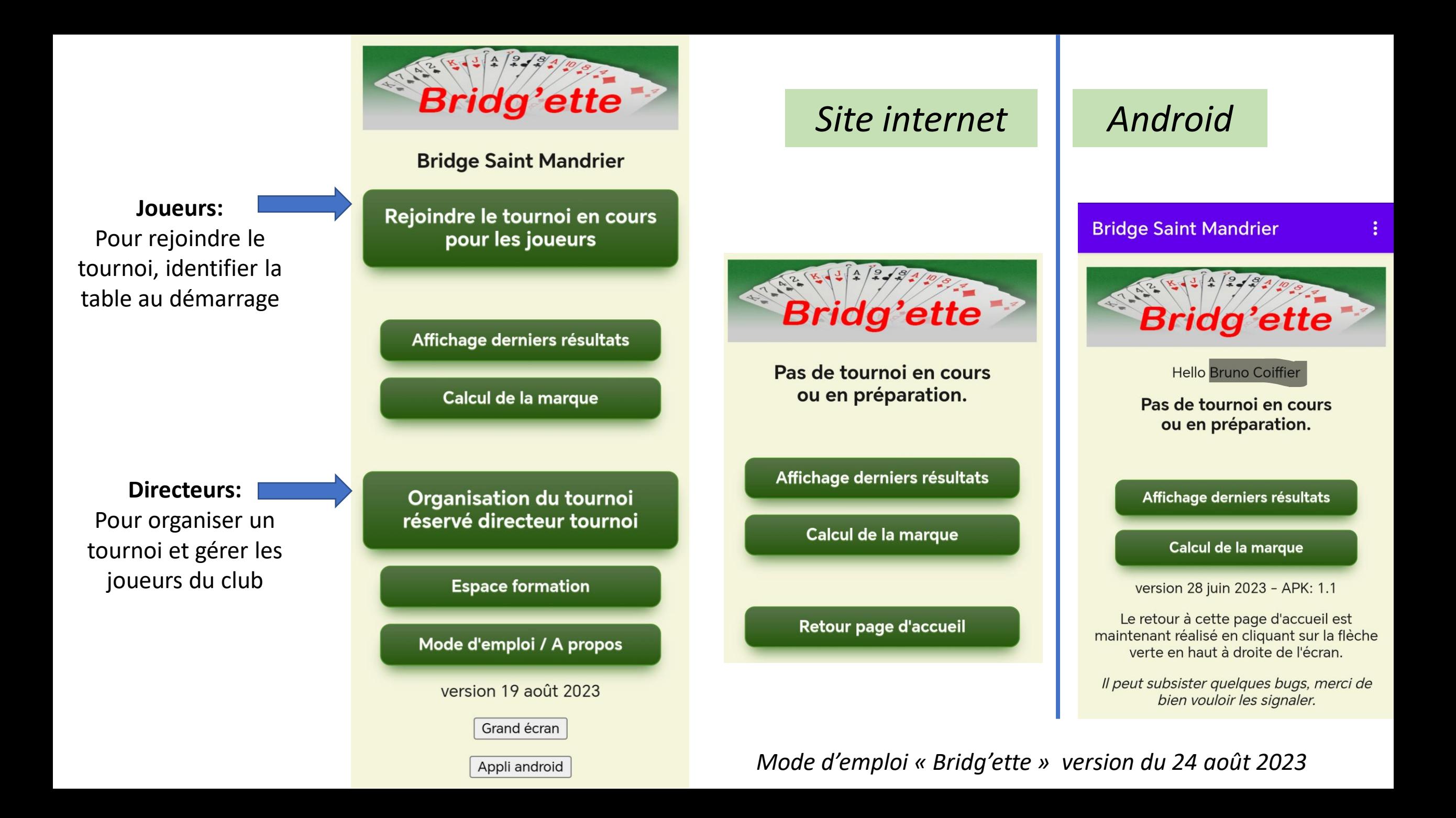

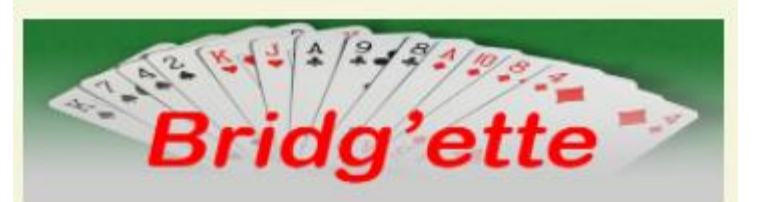

Pas de tournoi en cours ou en préparation.

Affichage derniers résultats

Calcul de la marque

Retour page d'accueil

# Phase de jeu

Lorsque la définition des tables est terminée, le directeur démarre le tournoi.

En attendant le démarrage, les joueurs rejoignent leurs tables et patientent ...

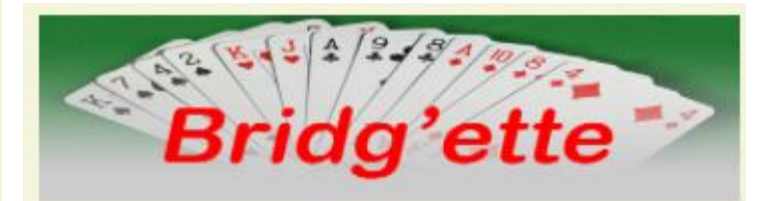

**Tableau des participants** en cours de définition.

 $10:17:10$ 

Attendez le démarrage du tournoi.

Affichage derniers résultats

Calcul de la marque

Retour page d'accueil

# Rejoindre un tournoi « Mitchell » en cours pour le joueur en sud

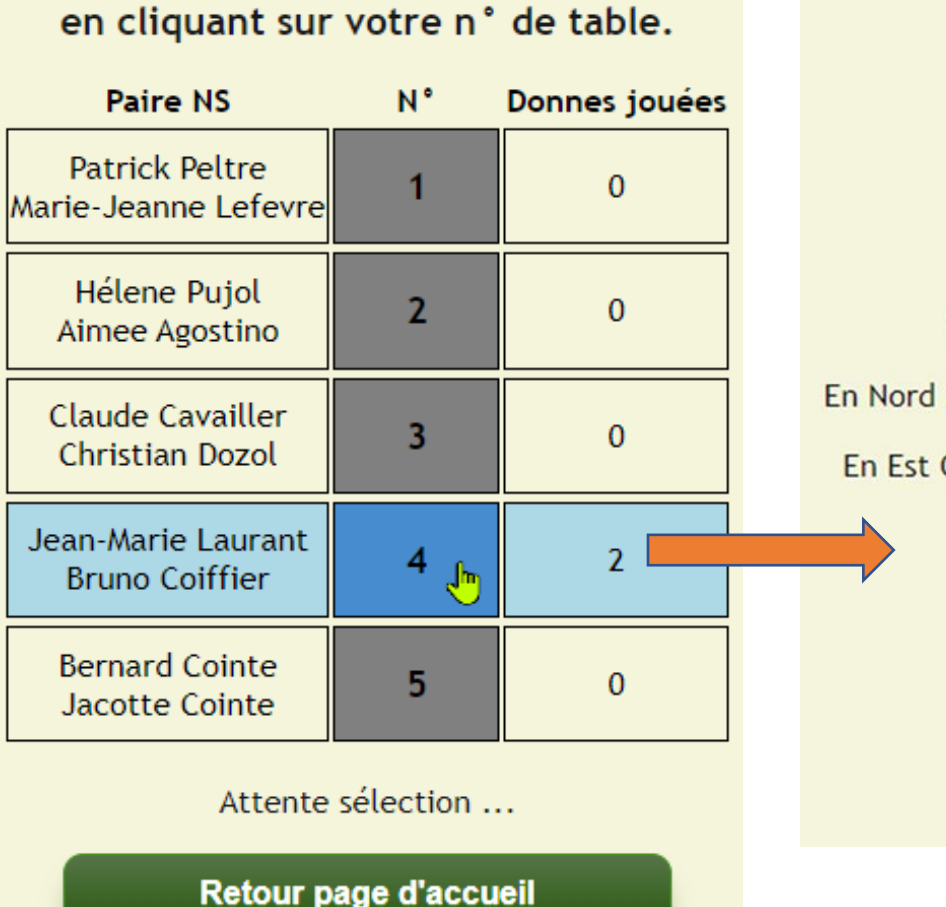

Joueur en sud: Identifiez vous

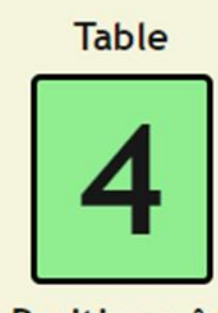

Position n°1

Vérifiez les joueurs de la table:

En Nord Sud: Jean-Marie Laurant et Bruno Coiffier

En Est Quest: Pierre Blanchard et Annie Bouvier

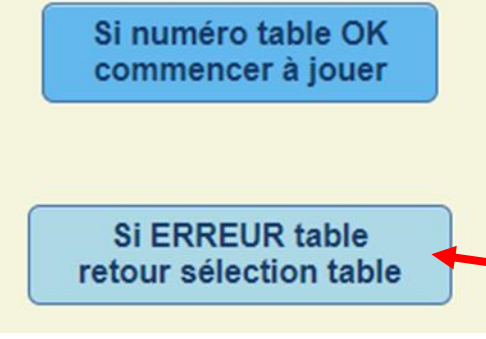

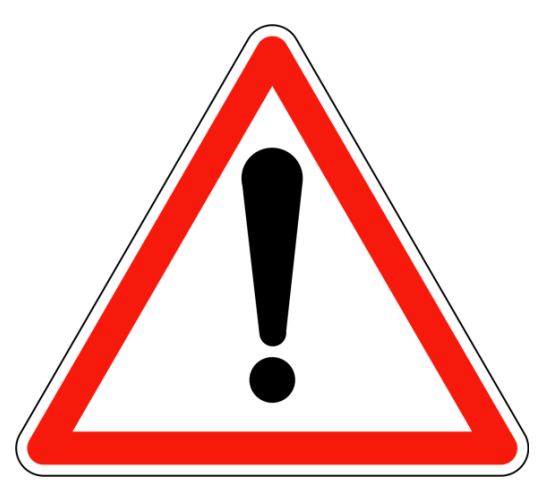

Ne vous trompez pas de table, vérifiez !!!

Revenez à la page précédente en cas d'erreur

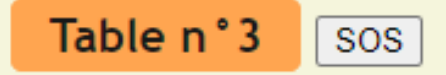

Nord Sud: Nord Table 3 et Sud Table 3 Est Ouest: Est Table 3 et Ouest Table 3

1ère donne/20 - Tour  $n^{\circ}1/5$ 

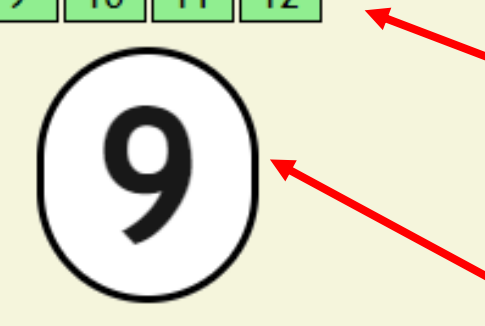

**Attention** 

Vous êtes les premiers à jouer cet étui, mélangez les cartes et distribuez

Nord donneur - Est-Ouest vulnerables

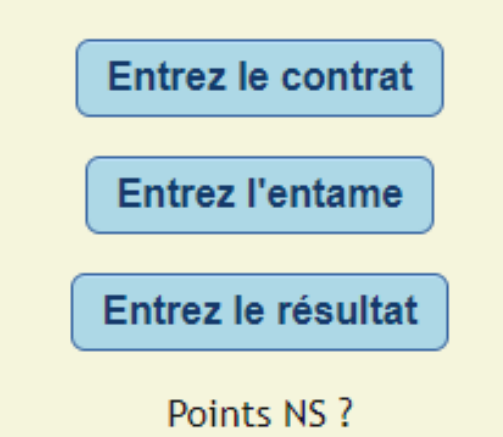

Commencer à jouer …

Vérifiez vos adversaires

Vérifiez que vous avez bien les bons étuis que vous devez jouer avec vos adversaires

Prenez les étuis dans l'ordre indiqué (étuis partagés entre 2 tables: voir diapo suivante)

Préparez l'étui si vous êtes les premiers à le jouer

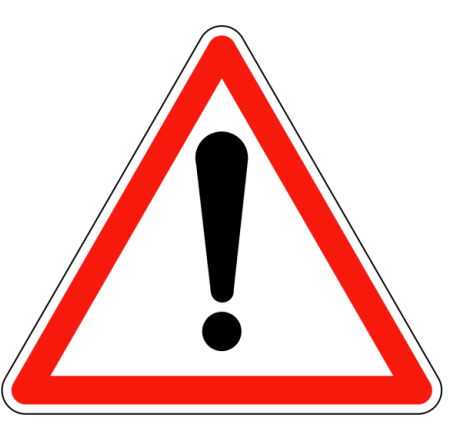

## Partage des étuis en présence de guéridon

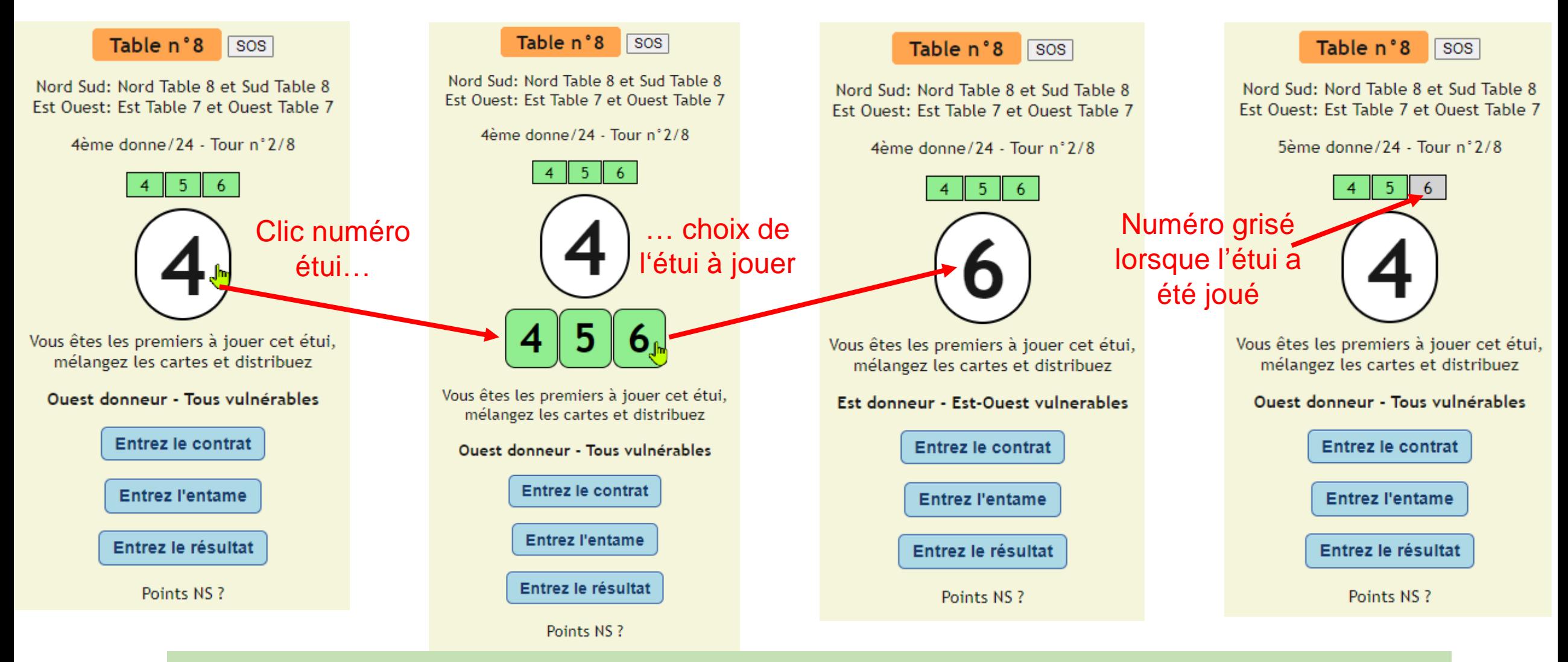

*Exemple d'un tournoi Mitchell avec 8 tables complètes et 3 étuis par table, guéridon entre les tables 4 et 5, pas d'étuis à la table 8, les tables 1 et 8 se partagent les étuis qui arrivent à la table 1*

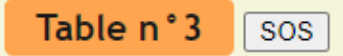

Nord Sud: Nord Table 3 et Sud Table 3 Est Ouest: Est Table 3 et Ouest Table 3

1ère donne/15 - Tour n°1/5

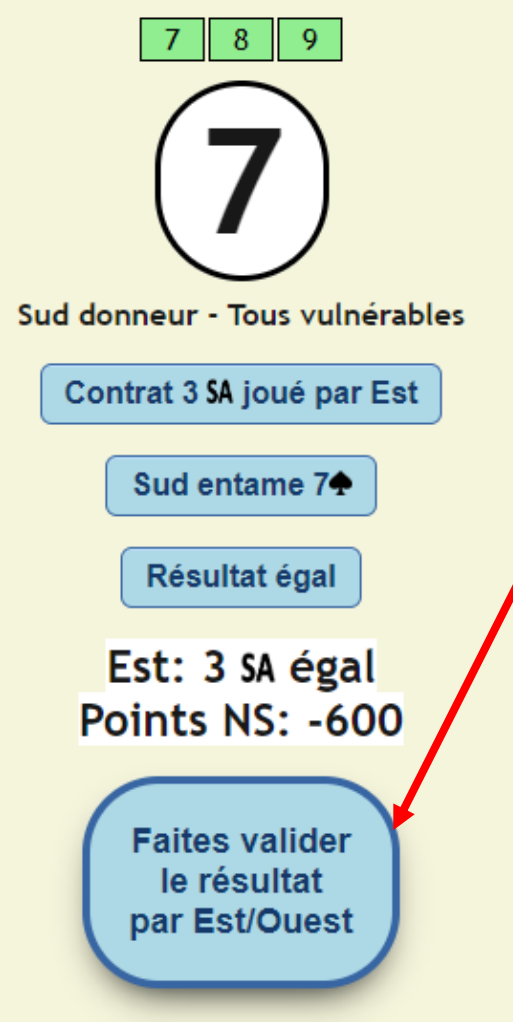

Après validation, le score provisoire sur la donne s'affichera, vous pourrez entrer les diagrammes et passer à la donne suivante.

# Faites valider le résultat

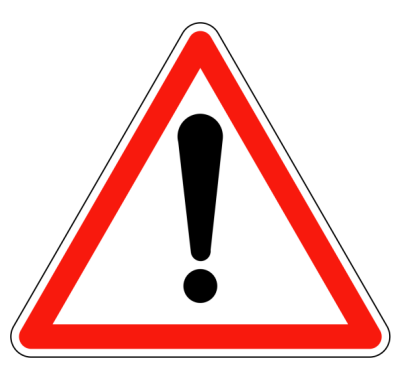

Après validation du résultat, vous ne pouvez pas revenir en arrière !

En cas d'erreur, notez le problème et informez le directeur du tournoi qui pourra arbitrer la donne à la fin du tournoi !

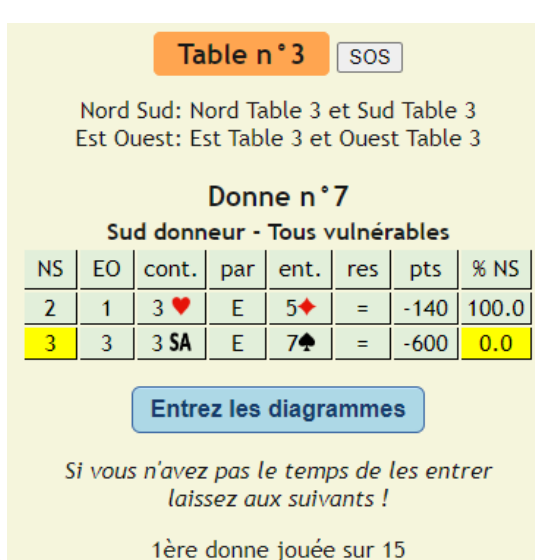

Passez à la

donne suivante

Si vous êtes passés à la donne suivante sans entrer les diagrammes, vous pourrez le faire avant de changer de position

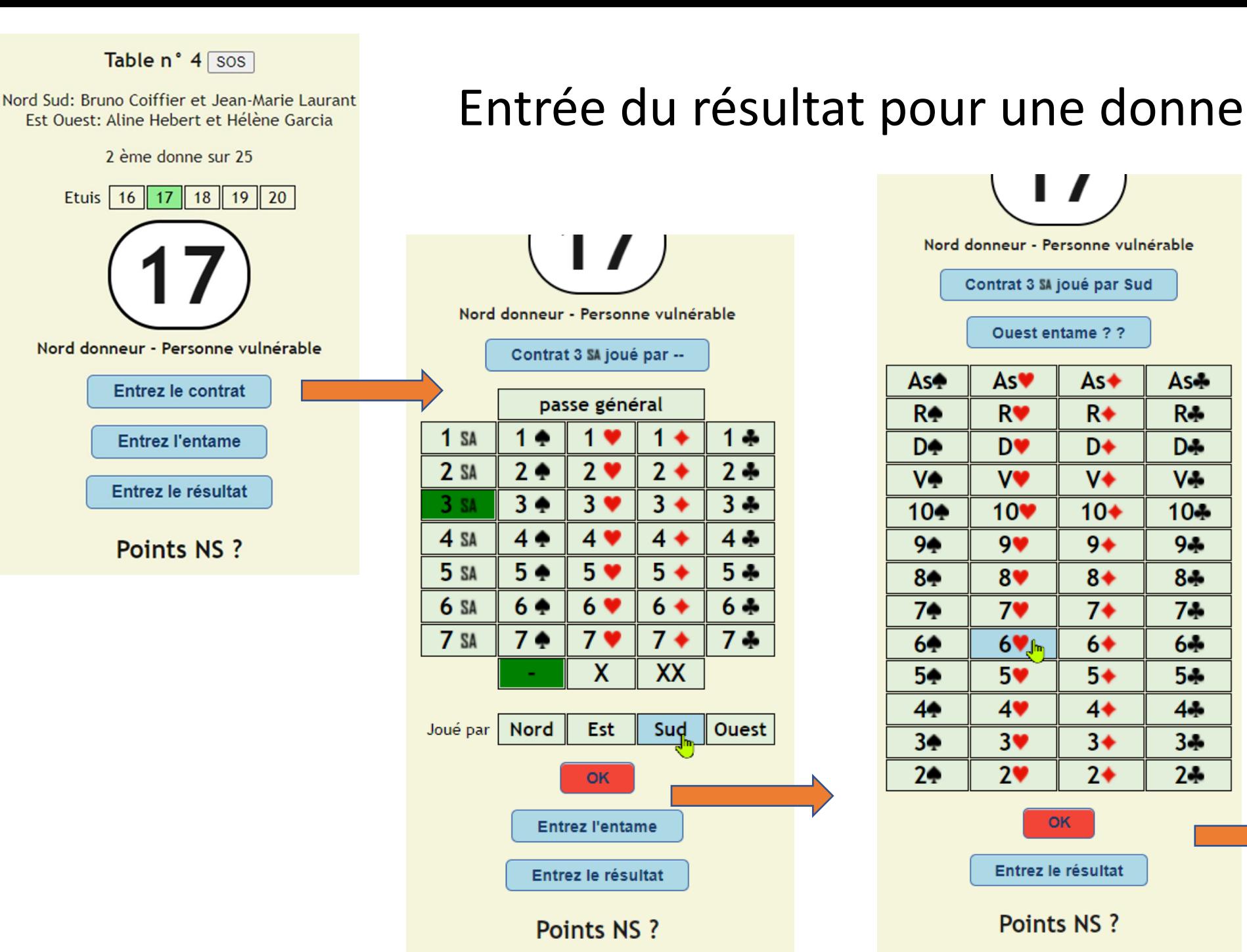

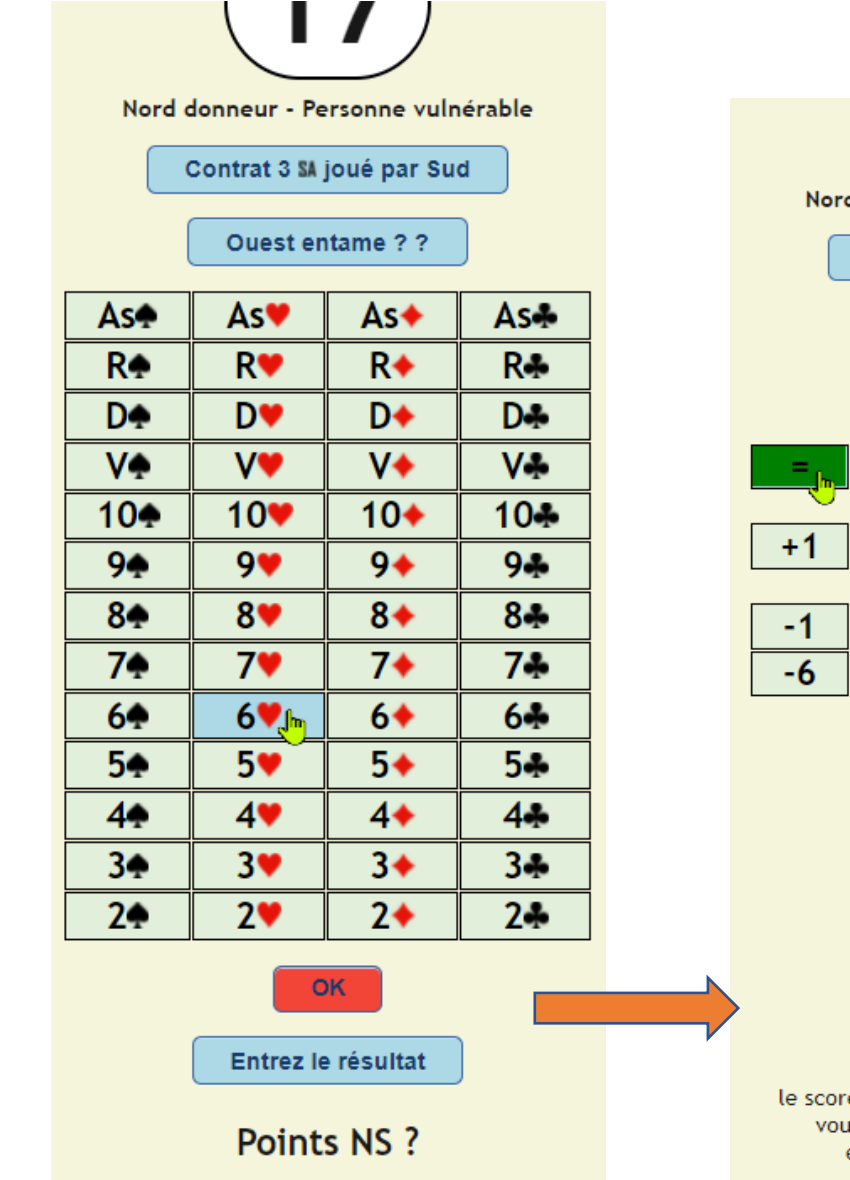

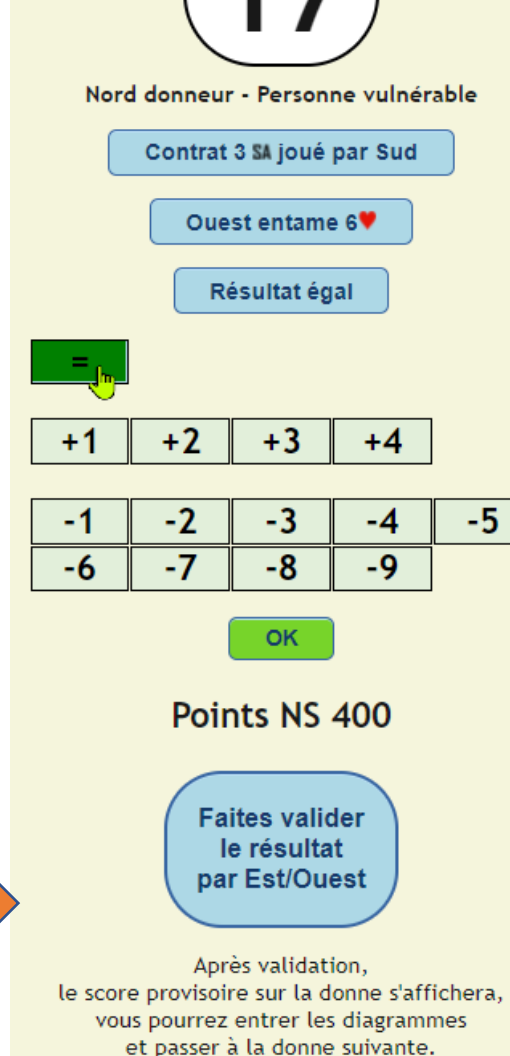

# Après validation du résultat

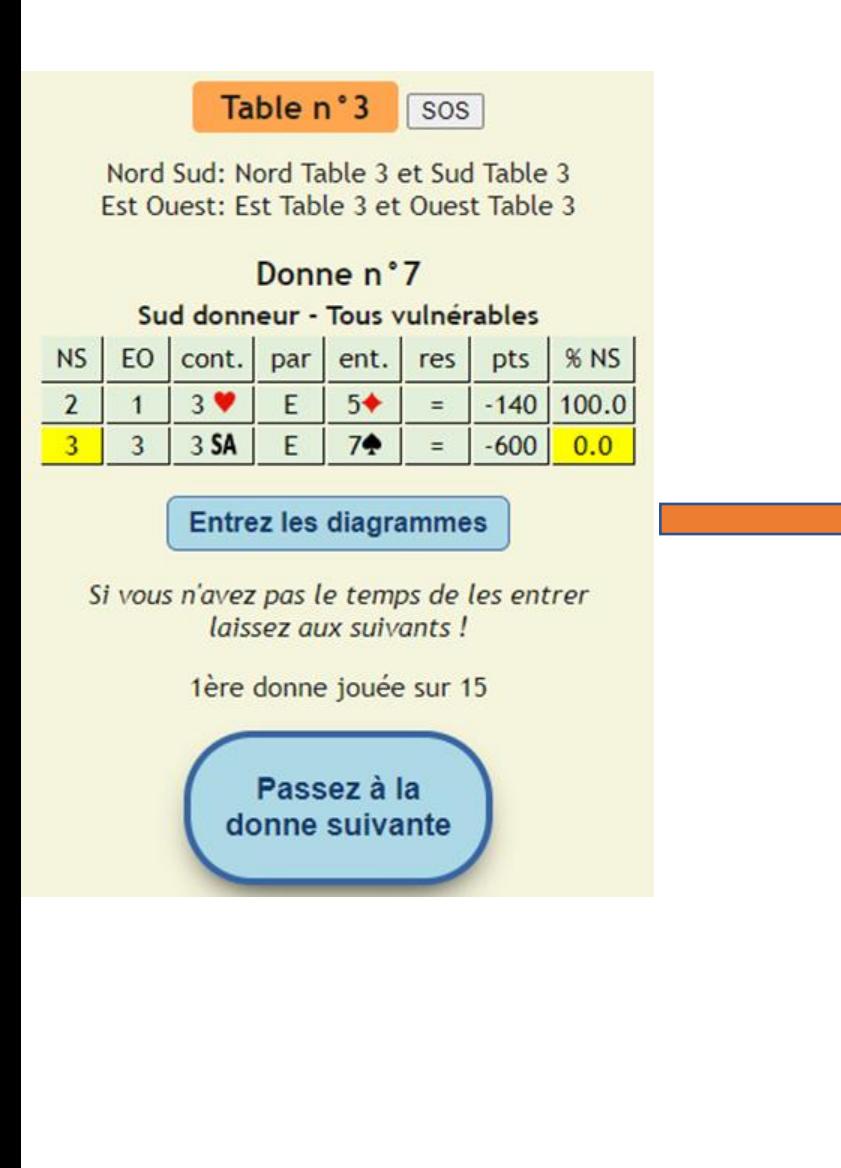

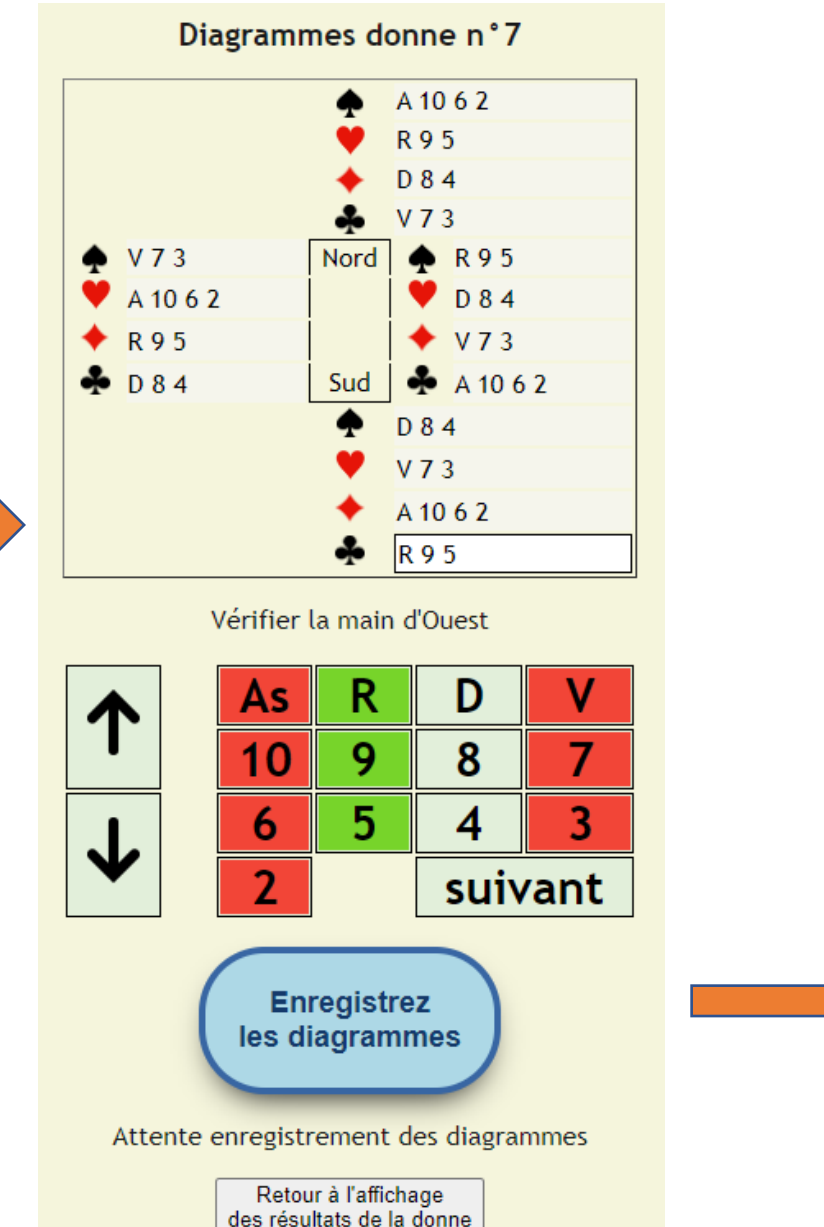

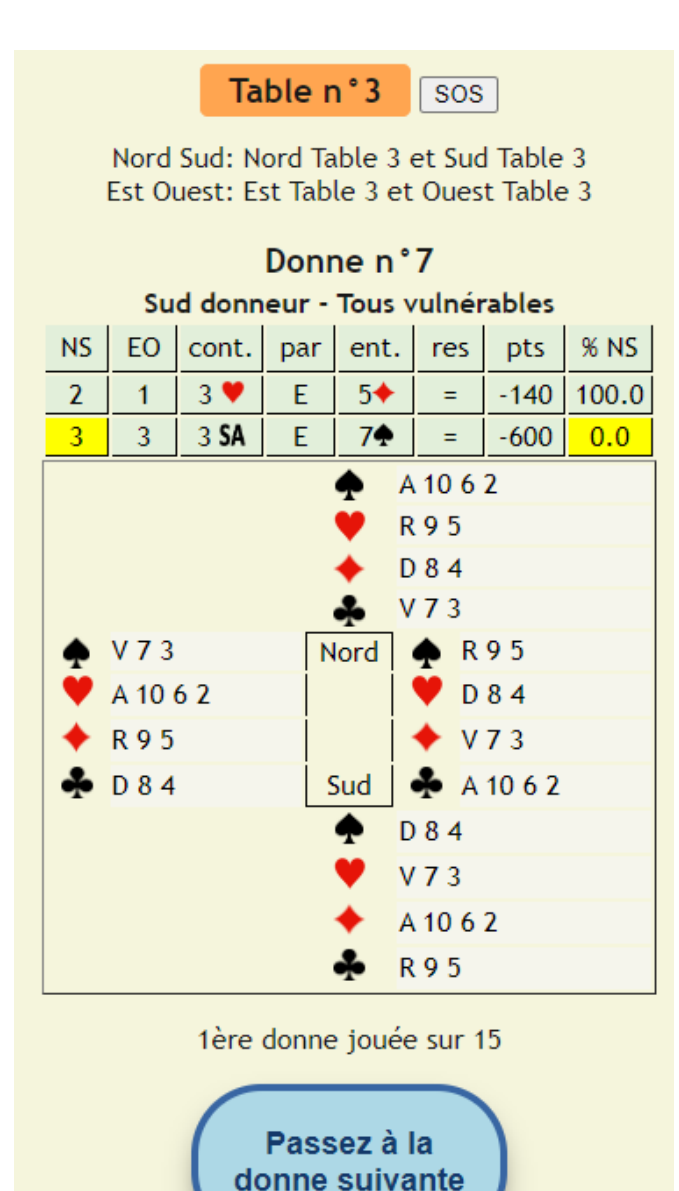

# Entrée des diagrammes

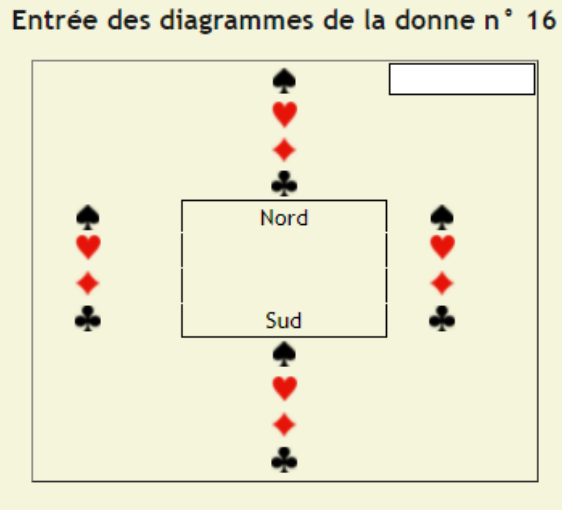

manque des cartes

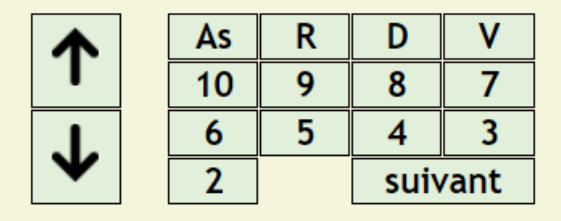

cpt: 1, nb donnes jouées: 25

Passez à la donne suivante

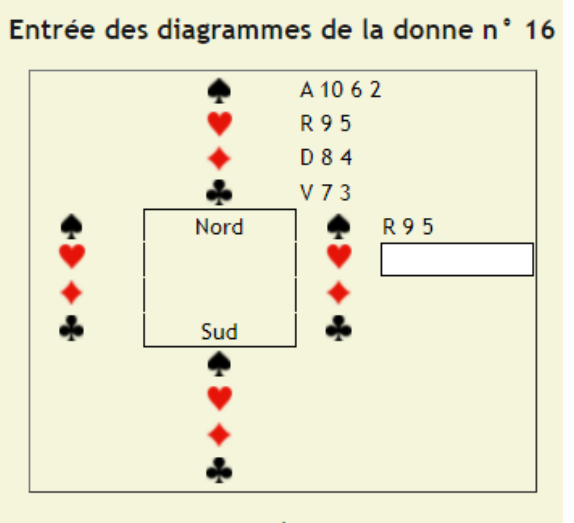

manque des cartes

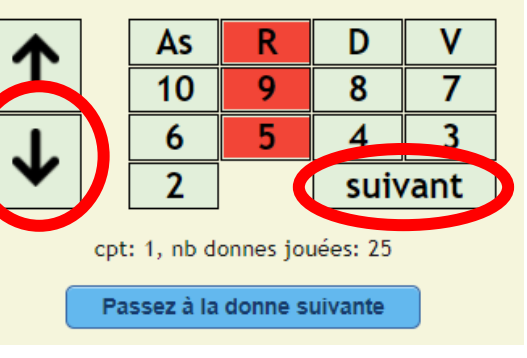

Entrée des diagrammes de la donne n° 16

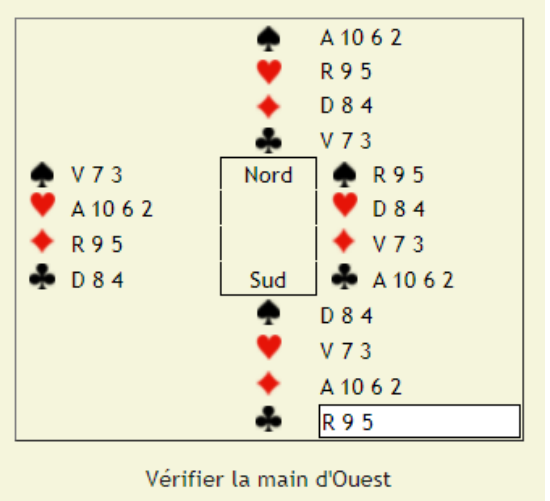

R D V As Л  $10$ 8  $\overline{7}$ 9 5 3 4 6  $2<sup>2</sup>$ suivant OK cpt: 1, nb donnes jouées: 25 Passez à la donne suivante

Entrée des diagrammes de la donne n° 16

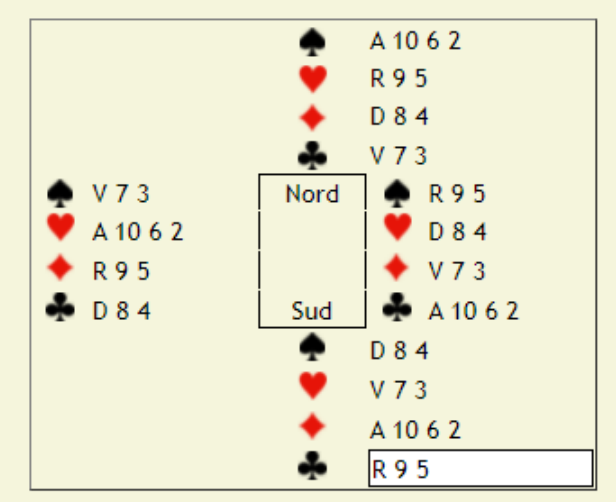

enregistrement terminé cpt: 1, nb donnes jouées: 25 Passez à la donne suivante

### Affichage du résumé de la position après validation du résultat de la dernière donne du paquet

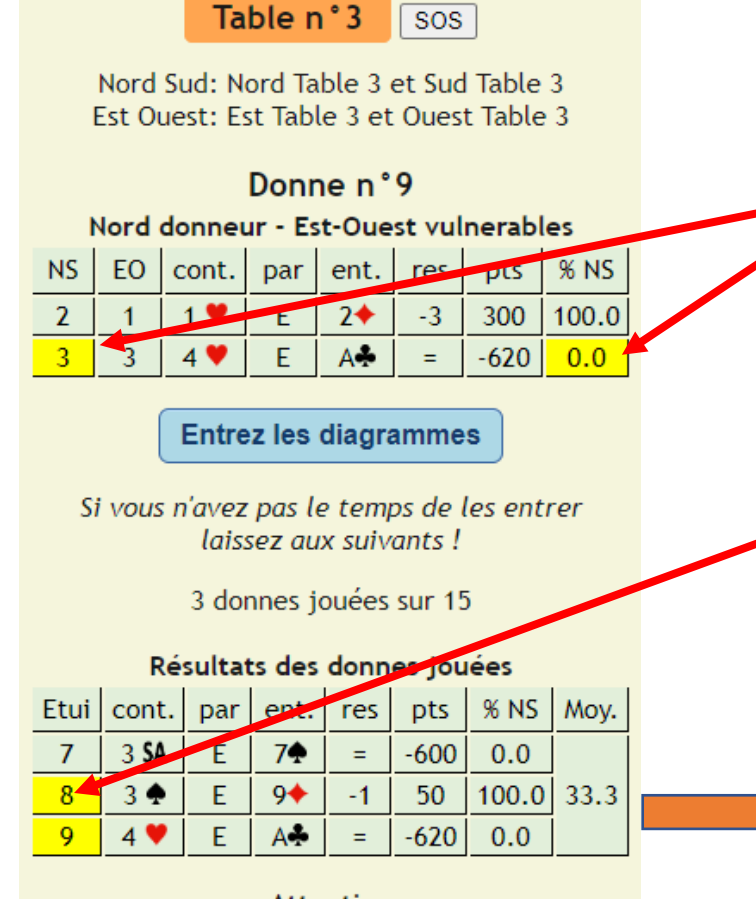

**Attention** les Est-Ouest changent de position !

> Passez à la position suivante

*Les cases sur fond jaune vous donnent votre score provisoire sur cette donne à ce stade du tournoi: Ici score 0% pour la paire NS 3*

*Le numéro d'étui sur fond jaune vous indique que les diagrammes n'ont pas été rentrés pour cet étui*

*En cliquant sur l'une des lignes correspondant à un étui, l'application réaffiche les résultats pour l'étui concerné.*

> *Vous pouvez alors entrer les diagrammes manquants*

Table n°3 **SOS** 

Nord Sud: Nord Table 3 et Sud Table 3 Est Quest: Est Table 3 et Quest Table 3

#### Donne n°8

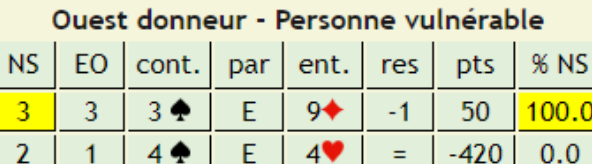

**Entrez les diagrammes** 

Si vous n'avez pas le temps de les entrer laissez aux suivants!

3 donnes jouées sur 15

#### Résultats des donnes jouées

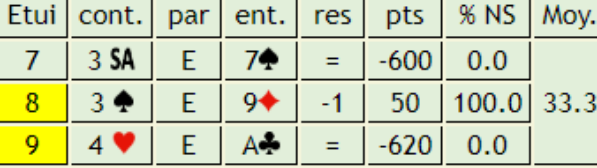

**Attention** les Est-Ouest changent de position !

> Passez à la position suivante

# Tournoi « Mitchell » avec relais première position, vous êtes en relais.<br>
première position, vous de les dinagrammes sur les donnes sur les dinagrammes sur les sur les dinagrammes sur<br>
première les diagrammes sur les diagrammes sur les diagrammes sur les

#### Tournoi du 28 août 2022

Vérifiez les caractéristiques du tournoi:

Mitchell, 5 tables incomplètes, 5 positions, relais EO table 5

> Si incorrect retour définition des paires

#### Fin tournoi prévue à 22:18 minutes

25 donnes en circulation 25 donnes jouées par table

Avant le démarrage du tournoi, vous pouvez raccourcir la durée du tournoi en diminuant le nombre d'étuis par tables

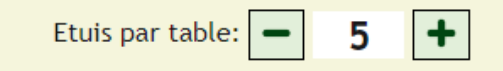

Démarrage tournoi !

Après le démarrage, si le tournoi s'éternise vous pourrez supprimer les dernières positions

Retour page direction de tournoi

Joueur en sud: Identifiez vous en cliquant sur votre paire.

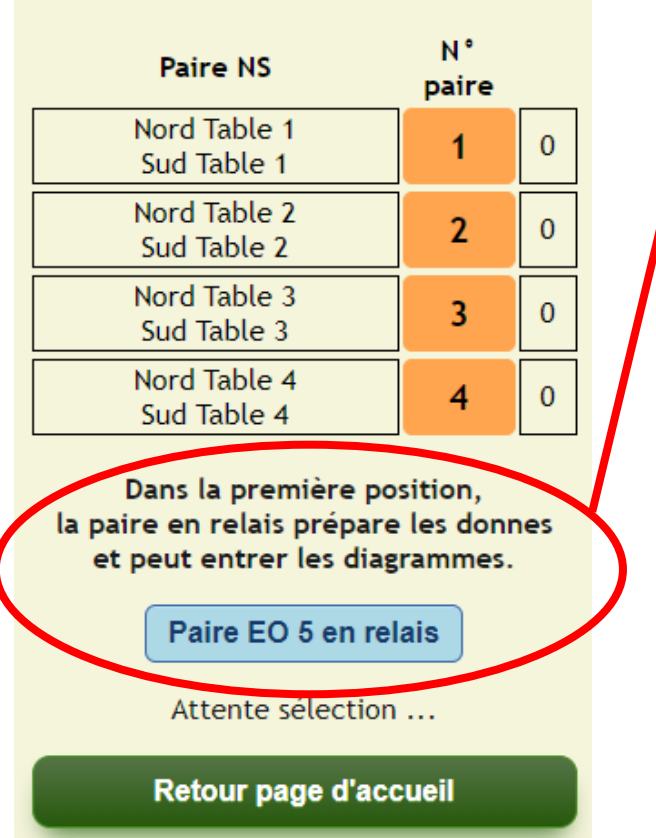

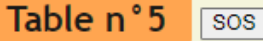

Est Quest: Est Table 5 et Quest Table 5

pour la position suivante.

Récupérez les étuis: Etuis 21 22 23 24 25

Préparez la donne n°21. puis entrez les diagrammes

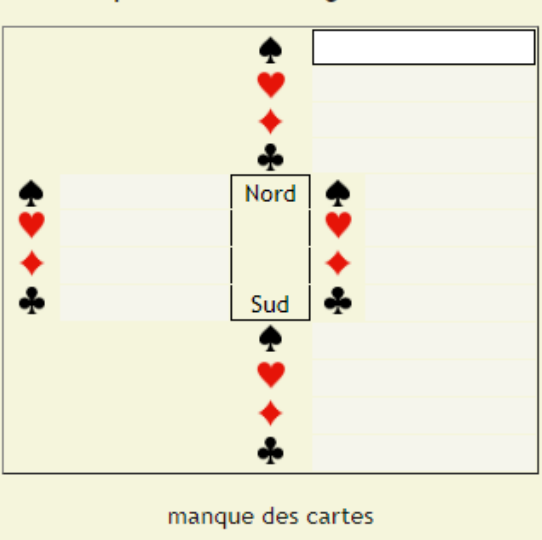

#### $\mathbb{R}$ ۷ **As** D  $10$ 9 8 7 5 3 4 6  $\overline{2}$ suivant

Attente fin d'entrée des diagrammes

#### Préparez la donne suivante

# *type Mitchell.*

*La paire en relais récupère les étuis, mélange les jeux, distribue les donnes, puis entre les diagrammes de chacune des donnes.*

*Comme cela, au deuxième tour, la table qui va récupérer les étuis n'aura pas à entrer les diagrammes.*

*Et cela permet à la paire en relais de s'occuper quelques temps … !*

## Rejoindre un tournoi « Howell » pour une paire

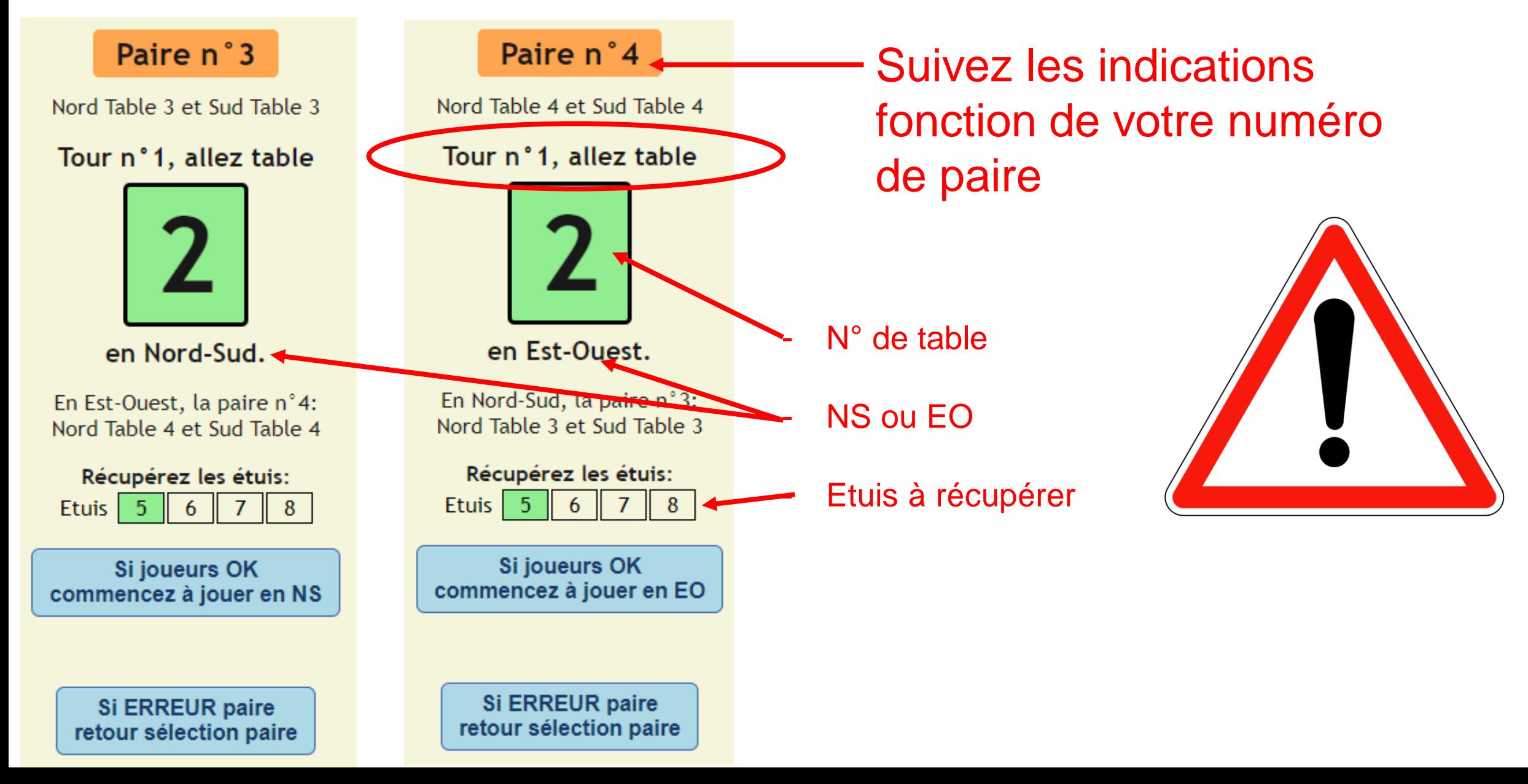

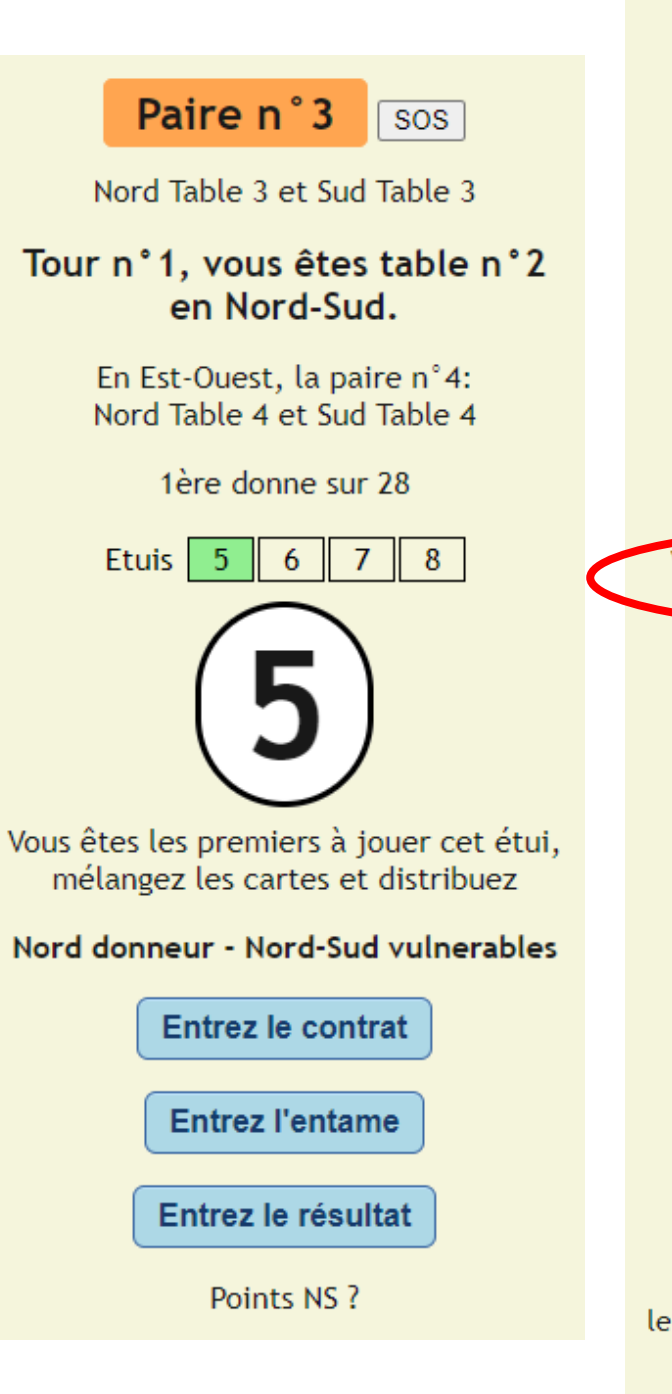

#### Tour n°1, vous êtes table n°2 en Nord-Sud.

En Est-Ouest, la paire n°4: Nord Table 4 et Sud Table 4

1ère donne sur 28

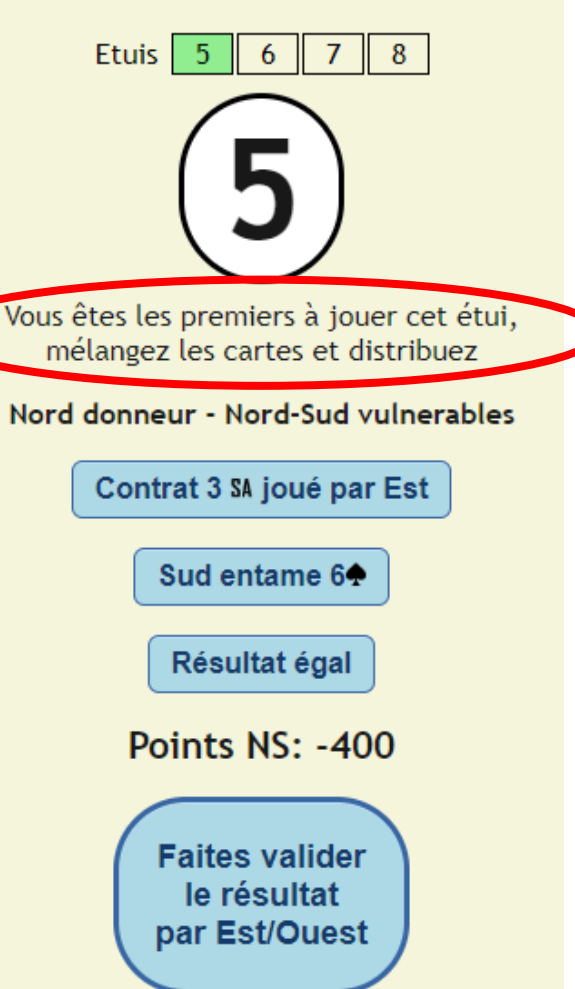

Après validation, le score provisoire sur la donne s'affichera, vous pourrez entrer les diagrammes et passer à la donne suivante.

# Tournoi « Howell »

*L'entrée des informations est réalisée par la paire Nord-Sud ou par la paire Est-Ouest de façon identique à celle d'un tournoi de type Mitchell.*

*C'est le premier résultat entré qui prime !!!*

*La paire Est-Ouest valide le résultat entré par la paire Nord-Sud ou inversement selon celui qui a entré le résultat*

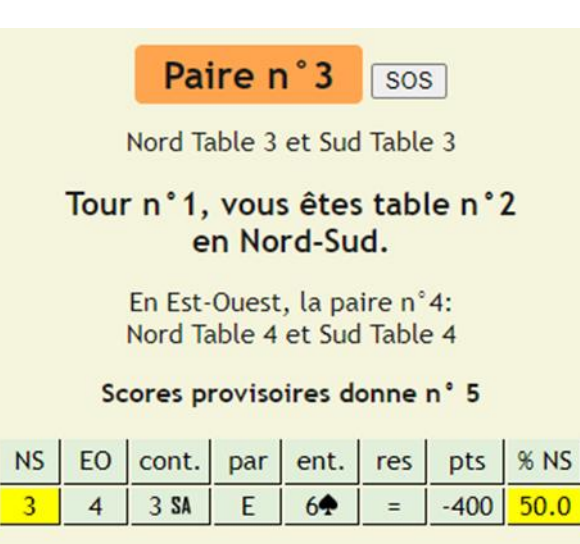

#### **Entrez les diagrammes**

Si vous n'avez pas le temps de les entrer laissez aux suivants!

1 donne jouée sur 28

Passez à la donne suivante

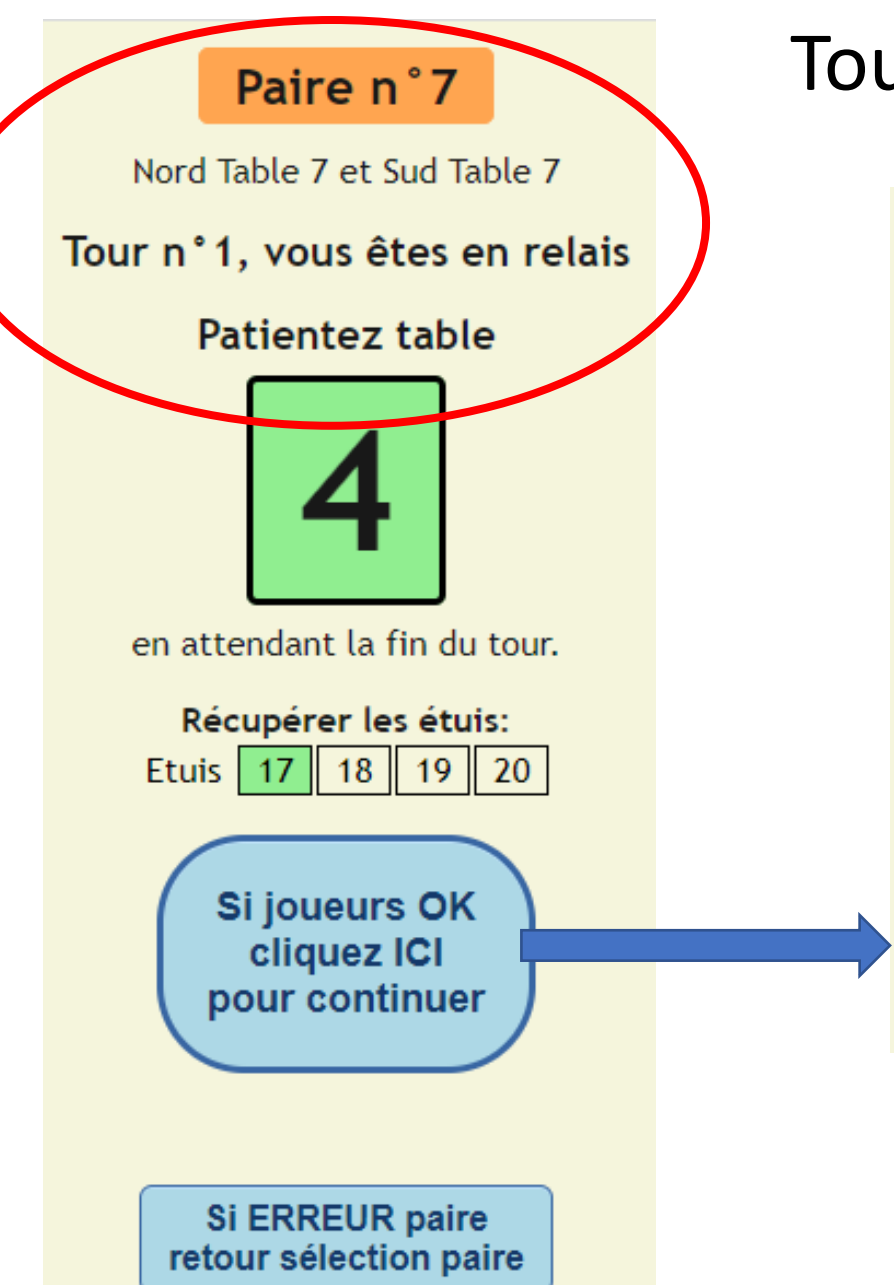

# Tournoi « Howell » avec relais

#### Paire n°7

Nord Table 7 et Sud Table 7

**Patientez** en attendant la fin du tour n°1

#### Au prochain tour, vous irez table

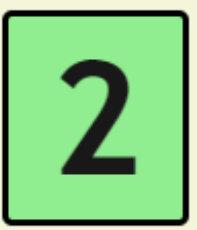

en Nord-Sud.

on attend !

**Si ERREUR paire** retour sélection paire *Après avoir validé sa position à la table relais, l'application procède au changement de tour pour la paire en relais*

*La paire en relais doit patienter jusqu'à la fin du tour en cours sur les autres tables.*

# Phase de préparation du tournoi

### Connexion obligatoire pour le directeur du tournoi

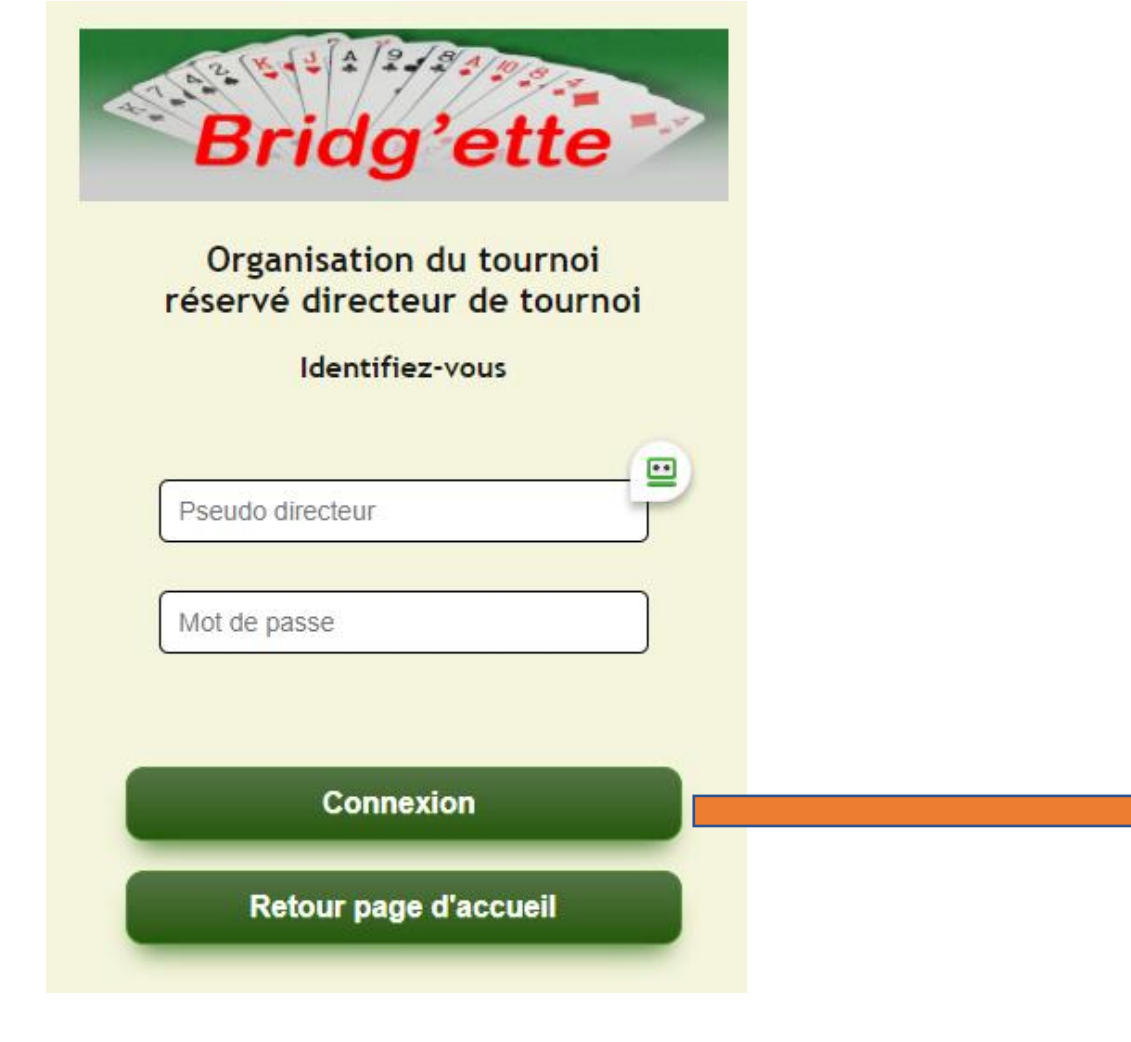

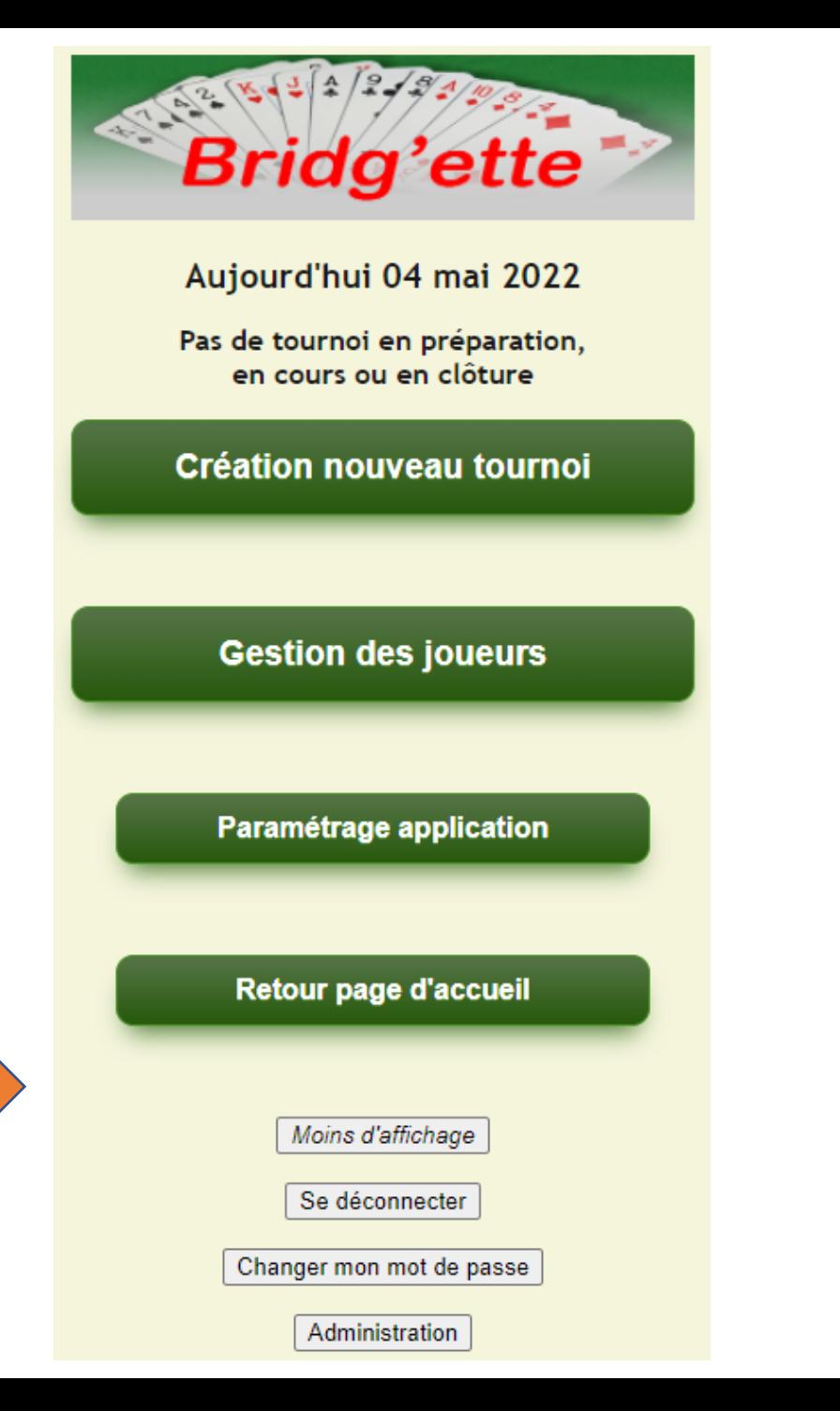

# Création d'un tournoi

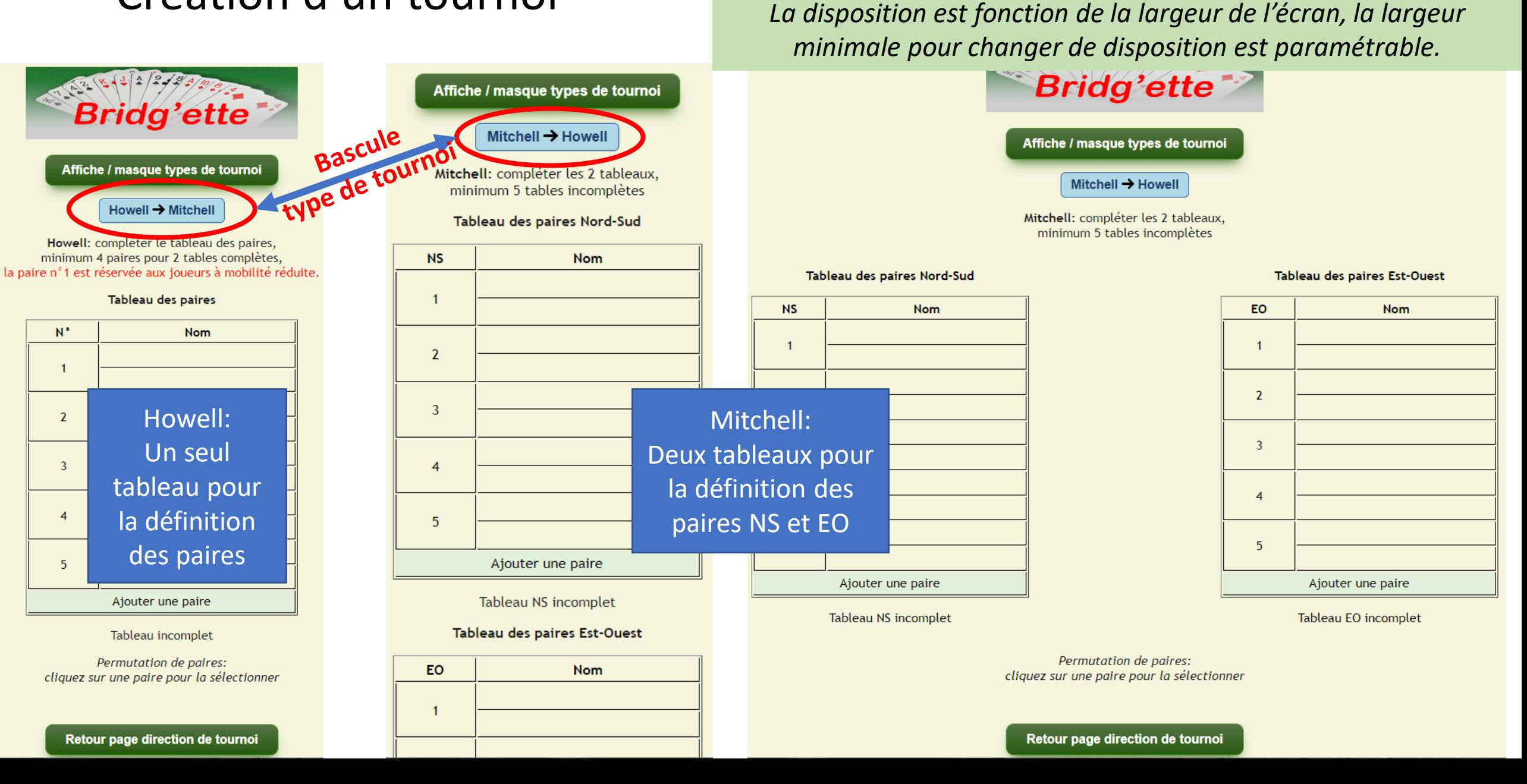

*Affichage sur ordinateur: les tableaux « Mitchell » sont côte à cote*

*Sur smartphone: les deux tableaux sont l'un en dessous de l'autre.*

# Tournoi type « Howell »

*Pour créer un tournoi de type « Howell », le directeur de tournoi remplit le tableau des paires: 4 paires minimum, 10 paires maximum.*

*Au-delà de 10 paires, il faut basculer sur un tournoi de type Mitchell avec 5 tables et plus.*

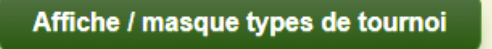

#### Howell → Mitchell

Howell: compléter le tableau des paires, minimum 4 paires pour 2 tables complètes, la paire n°1 est réservée aux joueurs à mobilité réduite.

Tableau des paires

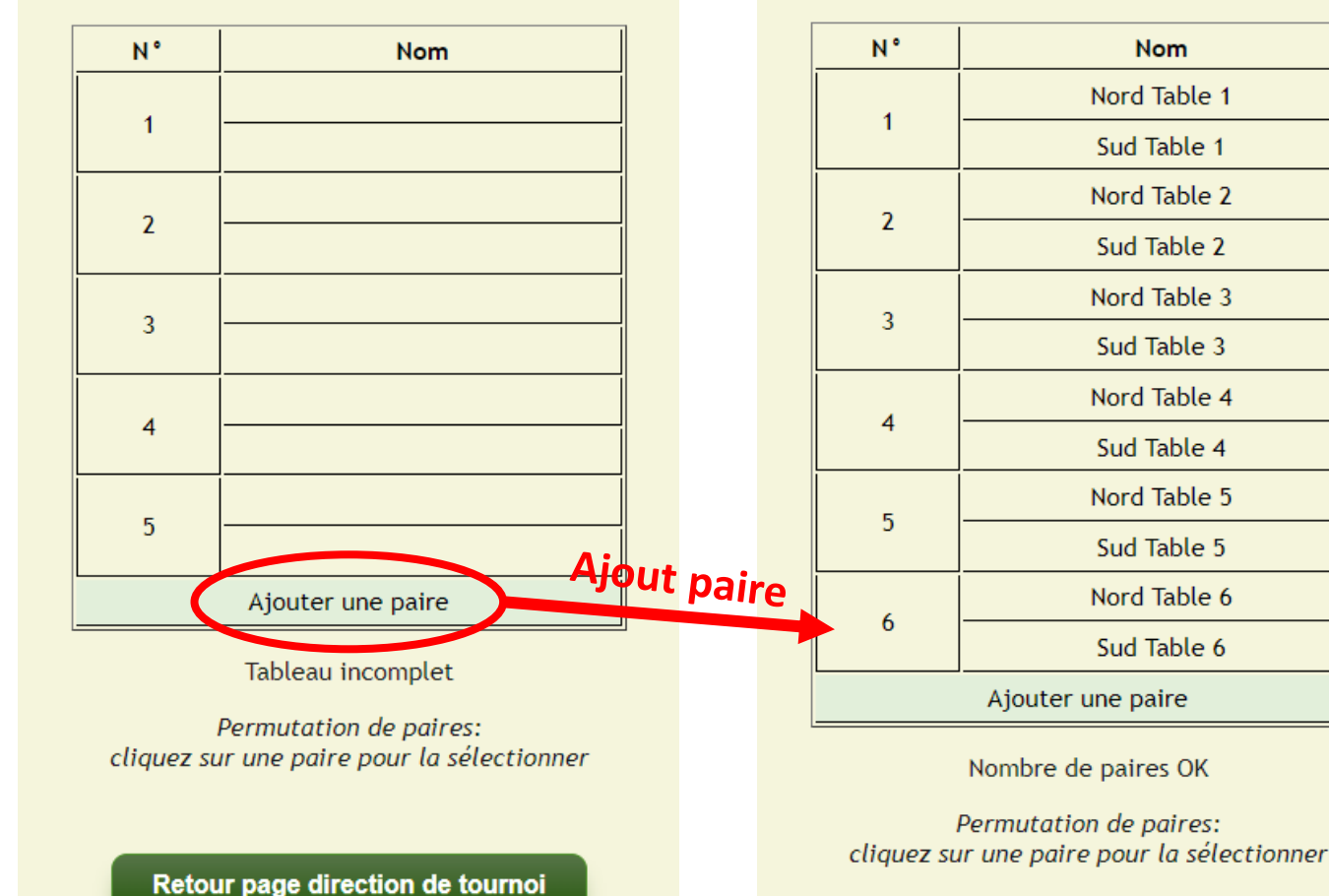

Affiche / masque types de tournoi

#### $H$ owell  $\rightarrow$  Mitchell

Howell: compléter le tableau des paires, minimum 4 paires pour 2 tables complètes, la paire n°1 est réservée aux joueurs à mobilité réduite.

#### Tableau des paires

**Nom** 

Nord Table 1

Sud Table 1 Nord Table 2

Sud Table 2 Nord Table 3

Sud Table 3 Nord Table 4

Sud Table 4 Nord Table 5

Sud Table 5

Nord Table 6

Sud Table 6

ok pour continuer !

Retour page direction de tournoi

### Mitchell avec une table incomplète

# **Relais en Est-ouest**

#### Mitchell  $\rightarrow$  Howell

Mitchell: compléter les 2 tableaux, minimum 5 tables incomplètes

#### Tableau des paires Nord-Sud

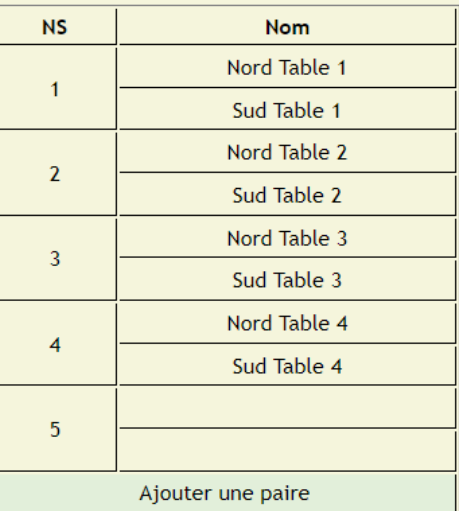

Tableaux complets

#### Tableau des paires Est-Ouest

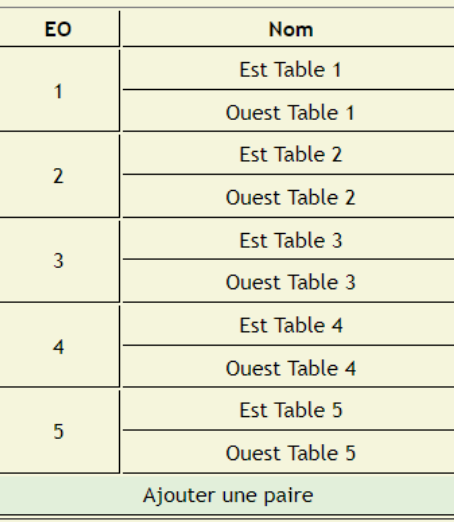

#### Tableau EO complet

Permutation de paires: cliquez sur une paire pour la sélectionner

# **Relais en Nord-Sud**

#### Mitchell → Howell

Mitchell: compléter les 2 tableaux, minimum 5 tables incomplètes

#### Tableau des paires Nord-Sud

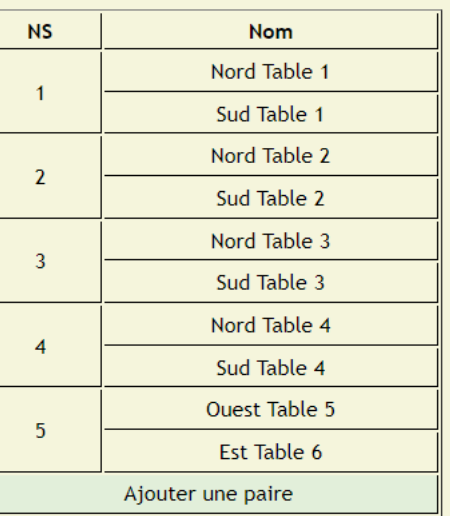

#### Tableau des paires Est-Ouest

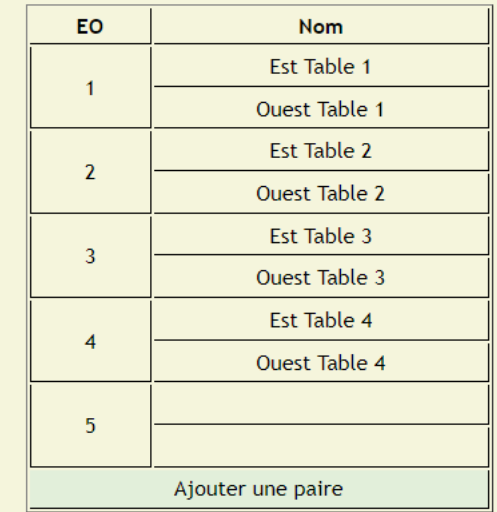

Tableau EO incomplet

**Tableaux complets** 

Permutation de paires: cliquez sur une paire pour la sélectionner

#### ok pour continuer !

#### ok pour continuer!

# Entrée du nom d'un joueur

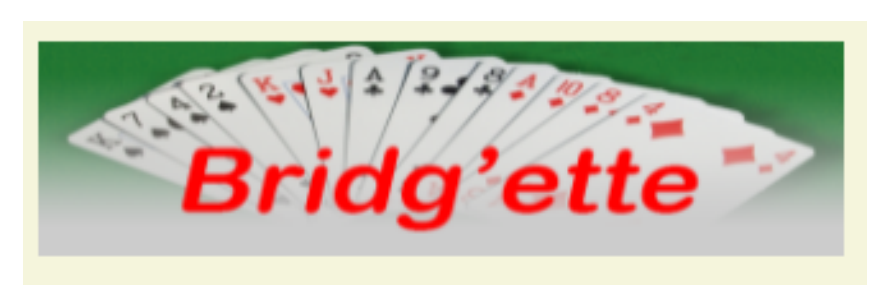

Joueur en Nord table 2

Le joueur n'est pas membre du club de bridge, il est invité

Annuler et revenir à

*Sur ordinateur: on peut utiliser le clavier de l'ordinateur !*

Invité **Nouveau** Entrez les premières lettres du nom du joueur CO l'affichage précédent e a z p u ĸ m s. d g a n W X v b c n Effacer les premières Litater les préfineres  $\begin{matrix} \boxed{\text{Clear}} \\ \boxed{\text{Clear}} \end{matrix}$   $\begin{matrix} \boxed{\text{espace}} \\ \boxed{\text{espace}} \end{matrix}$   $\begin{matrix} \leftarrow \\ \rightarrow \end{matrix}$  Effacer la dernière lettre

Pour entrer le nom d'un nouveau joueur membre du club de bridge

Retour page direction de tournoi

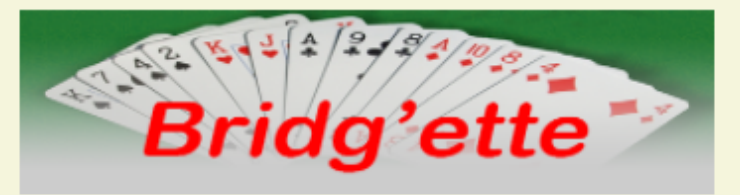

#### Tableau des paires Nord-Sud

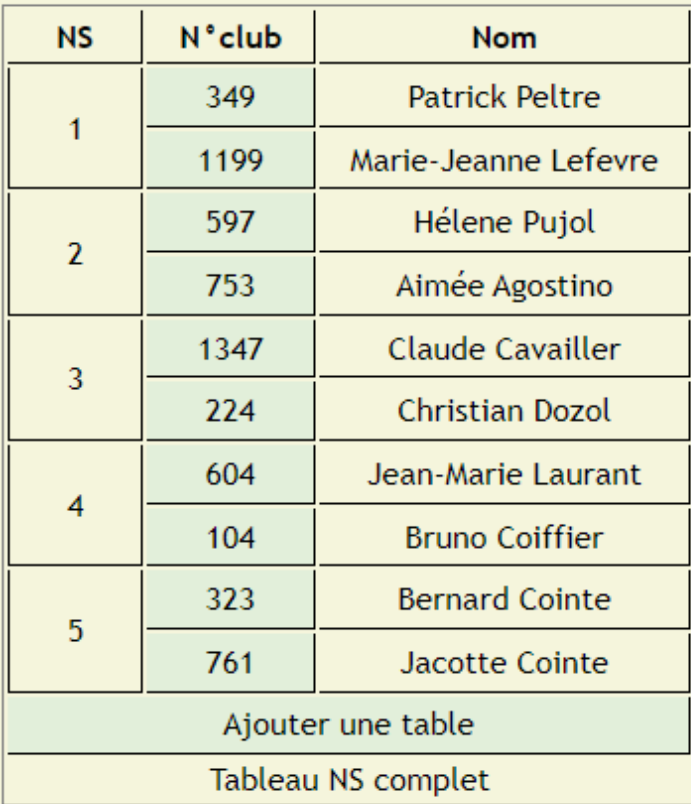

#### Tableau des paires Est-Ouest

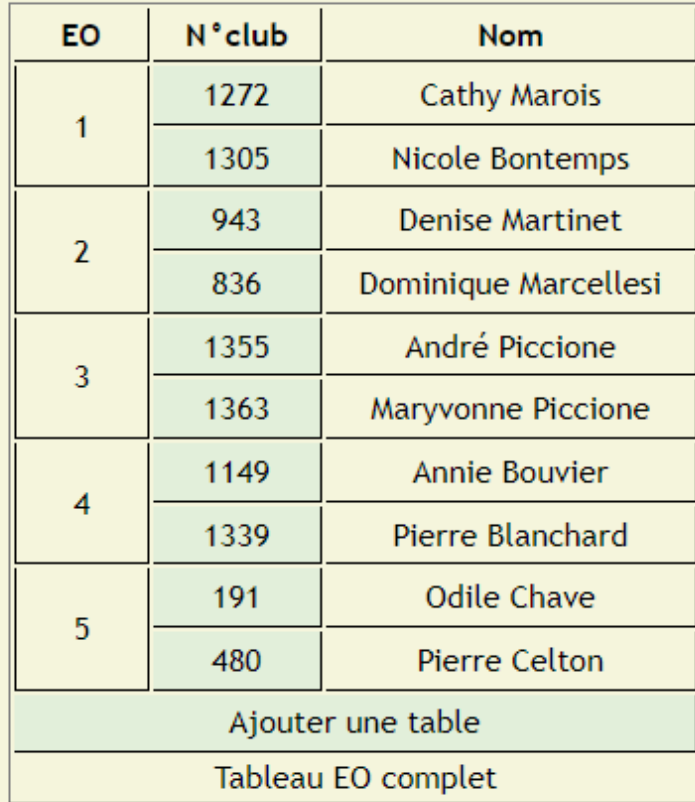

Les 2 tableaux sont complets

 $\mathbf{b}$ 

ok pour continuer !

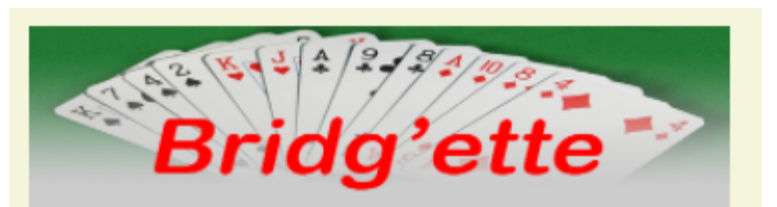

Tournoi Howell du 07 mai 2022

7 paires et 7 positions

Avec 7 positions et 4 donnes par table la durée du tournoi sera 3:39 minutes soit une fin de tournoi à 15:48:00 minutes

Vous avez la possibilité au démarrage du tournoi de raccourcir la durée du tournoi en diminuant le nombre de donnes par tables

Donnes par table:

Donnes en circulation: 28

Donnes jouées par table: 24

Fin tournoi prévue à 15:48:00

Démarrage tournoi !

Après le démarrage, si le tournoi s'éternise vous pourrez supprimer les dernières positions

Retour page de définition des paires

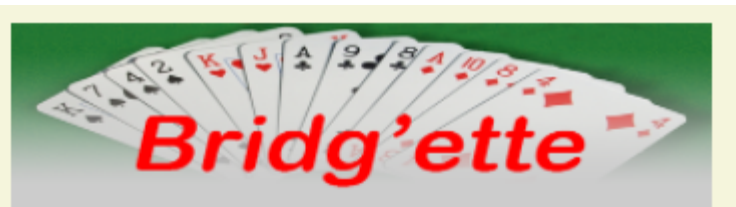

Tournoi du 12 novembre 2021

5 tables complètes avec 5 paires Nord Sud et 5 paires Est Ouest

Par défaut, avec 5 positions et 5 donnes par table la durée du tournoi est 3:20 minutes soit une fin de tournoi à 13:49:34 minutes

Vous avez la possibilité au démarrage du tournoi de raccourcir la durée du tournoi en diminuant le nombre de donnes par tables

Donnes par table:

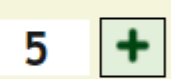

Donnes en circulation: 25

Donnes jouées par table: 25

Fin tournoi prévue à 13:49:34

#### Démarrage tournoi !

Après le démarrage, si le tournoi s'éternise vous pourrez supprimer les dernières positions

Retour page de définition des paires

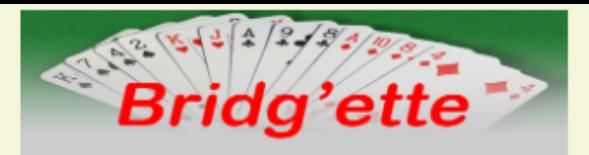

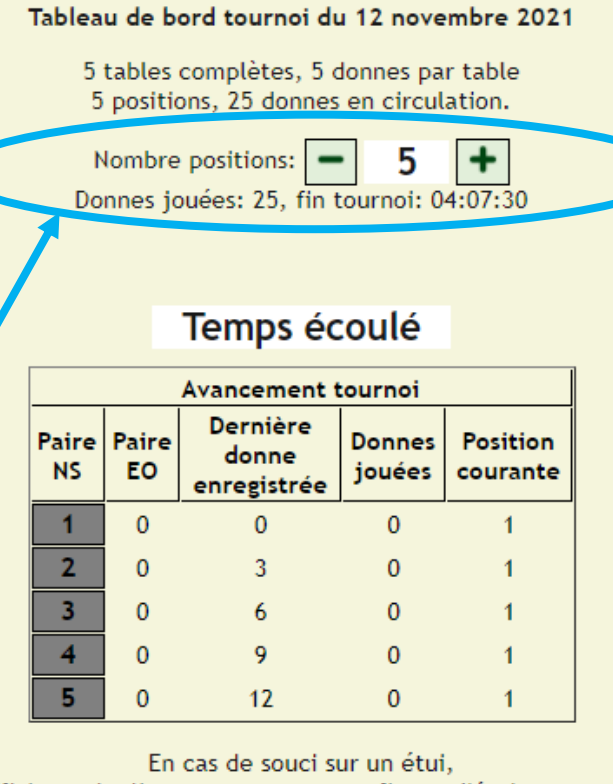

affichage du diagramme pour reconfigurer l'étui concerné

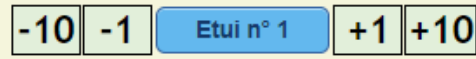

#### Attente tournoi terminé pour afficher les résultats provisoires

S'il manque des résultats, forçage terminaison et entrée des résultats manquants en utilisant la feuille de marque de la table concernée ou en utilisant les feuilles de suivi des étuis

Forcer l'arrêt du tournoi

#### Retour page direction de tournoi

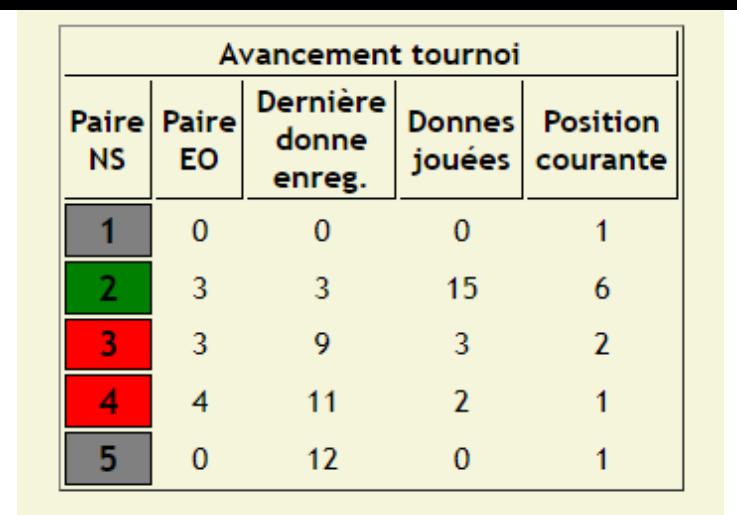

En cas d'erreur de saisie sur une donne, vous pouvez corriger le résultat sans attendre que le tournoi soit terminé, en cas de souci sur un étui, vous pouvez afficher le diagramme pour reconfigurer l'étui.

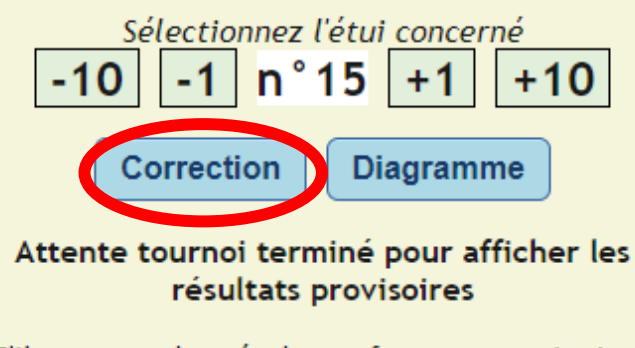

S'il manque des résultats, forçage terminaison et entrée des résultats manquants en utilisant les feuilles de suivi des étuis ou la feuille de marque de la table concernée.

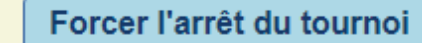

Retour page direction de tournoi

# Correction d'une donne / Reconfiguration d'un étui pendant le tournoi

EO

 $5\phantom{.0}$ 

4

**NS** 

 $\overline{2}$ 

 $\overline{4}$ 

cont.

 $3$  $\spadesuit$ 

 $5+$ 

par

S.

rLE.

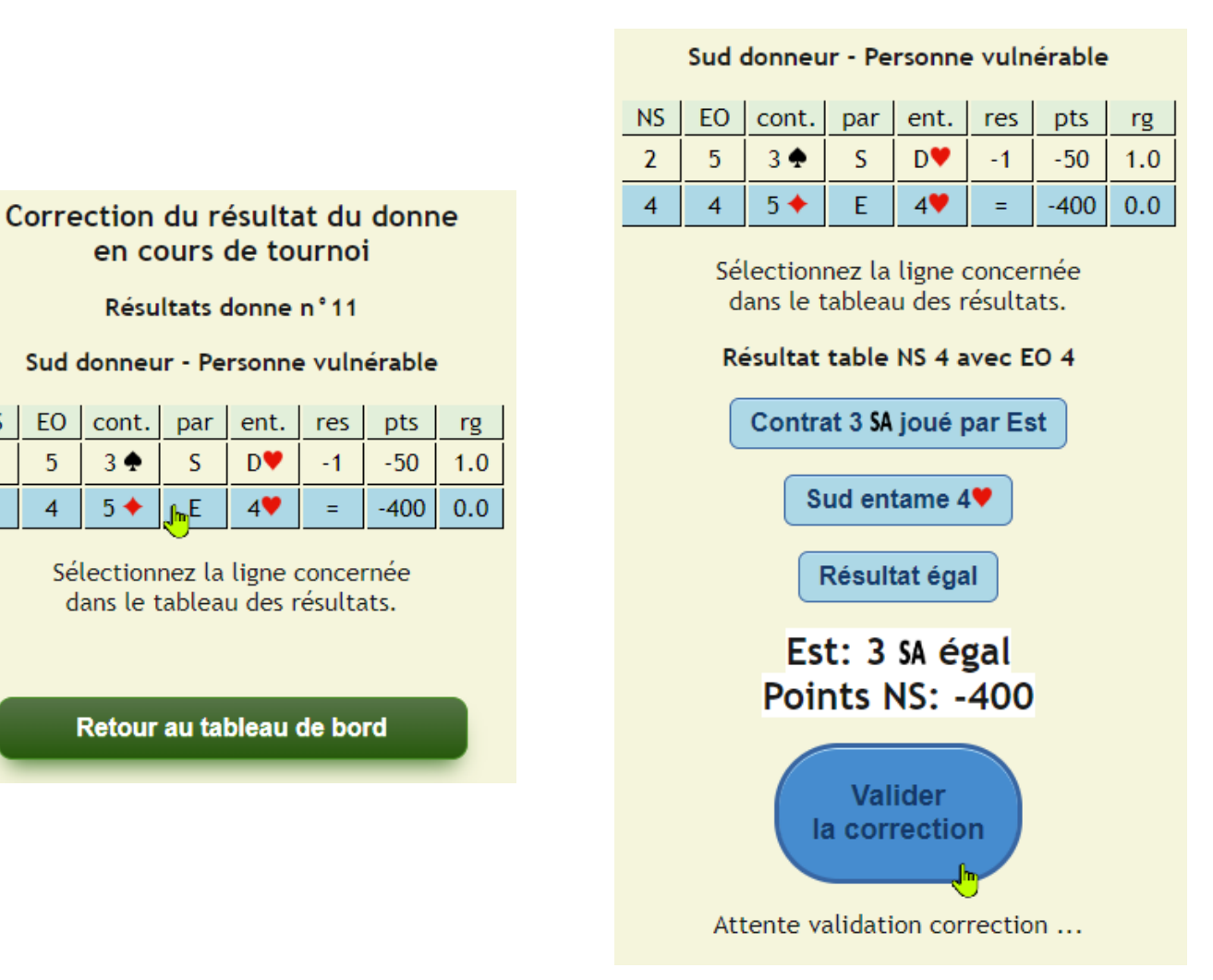

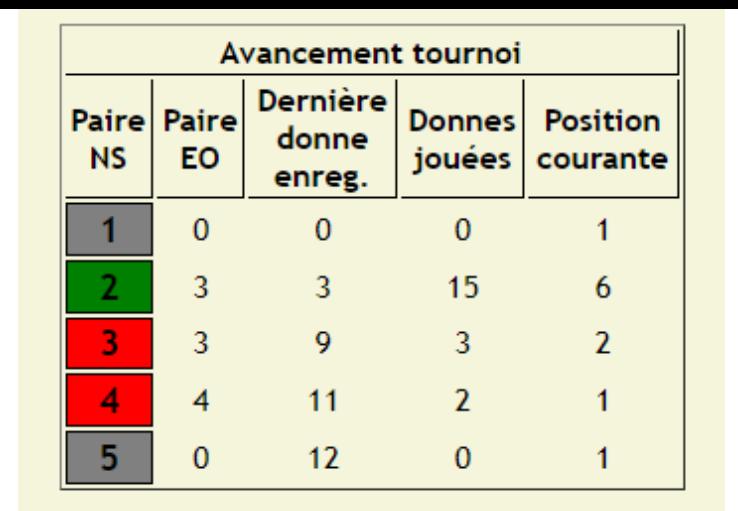

En cas d'erreur de saisie sur une donne, vous pouvez corriger le résultat sans attendre que le tournoi soit terminé, en cas de souci sur un étui, vous pouvez afficher le diagramme pour reconfigurer l'étui.

Sélectionnez l'étui concerné  $-1 \nvert n^{\circ} 15 \nvert +1$  $-10$  $+10$ **Diagramme** Correction Attente tournoi terminé pour afficher les résultats provisoires

S'il manque des résultats, forçage terminaison et entrée des résultats manquants en utilisant les feuilles de suivi des étuis ou la feuille de marque de la table concernée.

Forcer l'arrêt du tournoi

# Correction d'une donne / Reconfiguration d'un étui pendant le tournoi

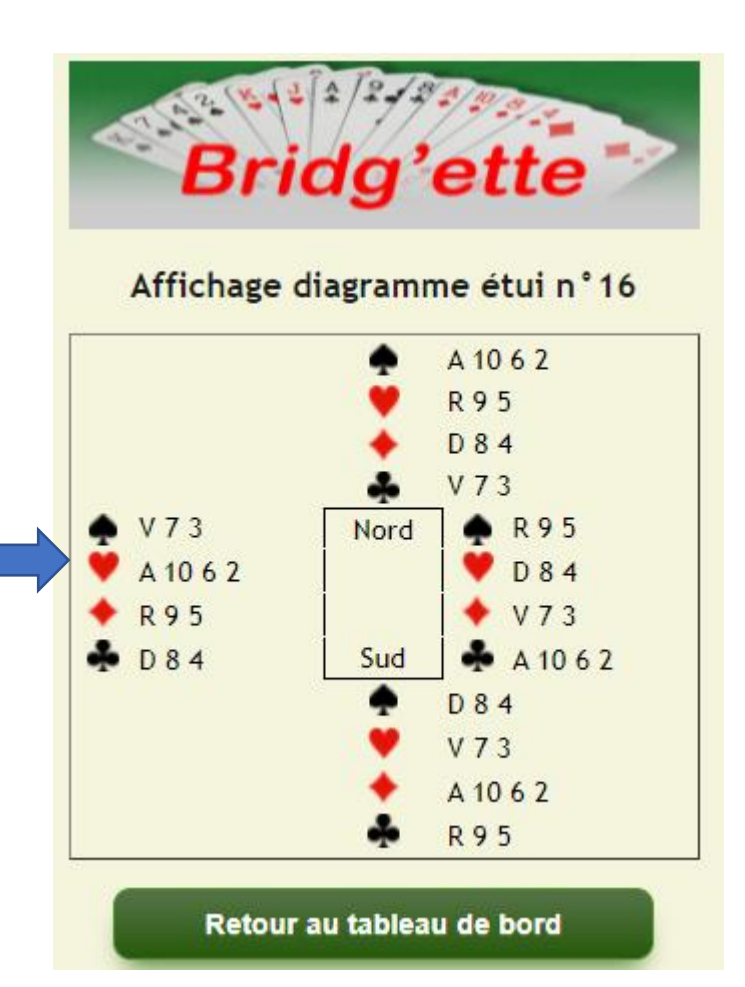

# Phase de clôture du tournoi

#### ... résultats provisoires ...

#### Résultats tournoi du 21 mars 2022

4 paires Nord-Sud, 5 paires Est-Ouest 25 donnes jouées / 25 en circulation

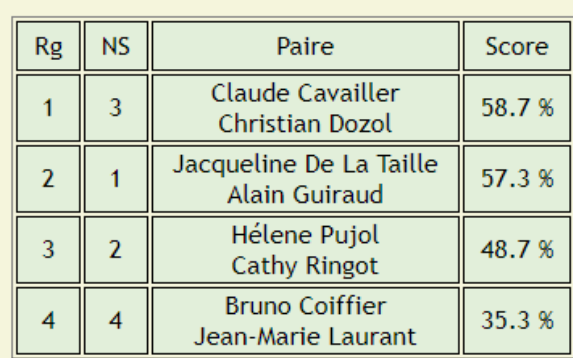

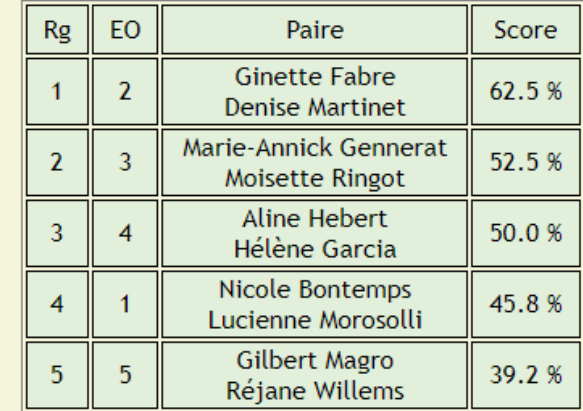

En cas d'erreur de saisie, correction d'un résultat. Les pénalités pour une paire sont entrées en modifiant le résultat de la donne concernée.

Corriger un résultat

En cas d'autre problème découvert lors du déroulé d'une donne à une table, application de la moyenne des résultats des autres tables.

Appliquer une moyenne générale

Plus de commandes pour arbitrer, entrer des résultats manquants ...

Clôturer le tournoi

Retour page d'accueil

#### Correction d'un résultat

En cas d'erreur de saisie, correction du résultat. Les pénalités pour une paire sont entrées en modifiant le résultat de la donne pour la paire concernée.

Naviguez entre les différentes donnes en cliquant sur les chiffres pour avancer ou reculer d'une unité ou d'une dizaine

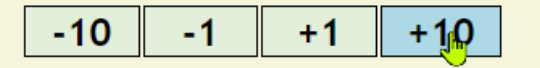

Résultats donne n°11

Puis, sélectionnez la ligne concernée dans le tableau des résultats.

#### Personne vulnérable

**NS** 

 $\overline{2}$ 

3

4

3

5

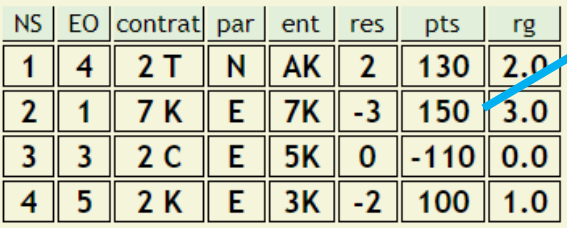

Retour page de clôture

# Corriger un résultat

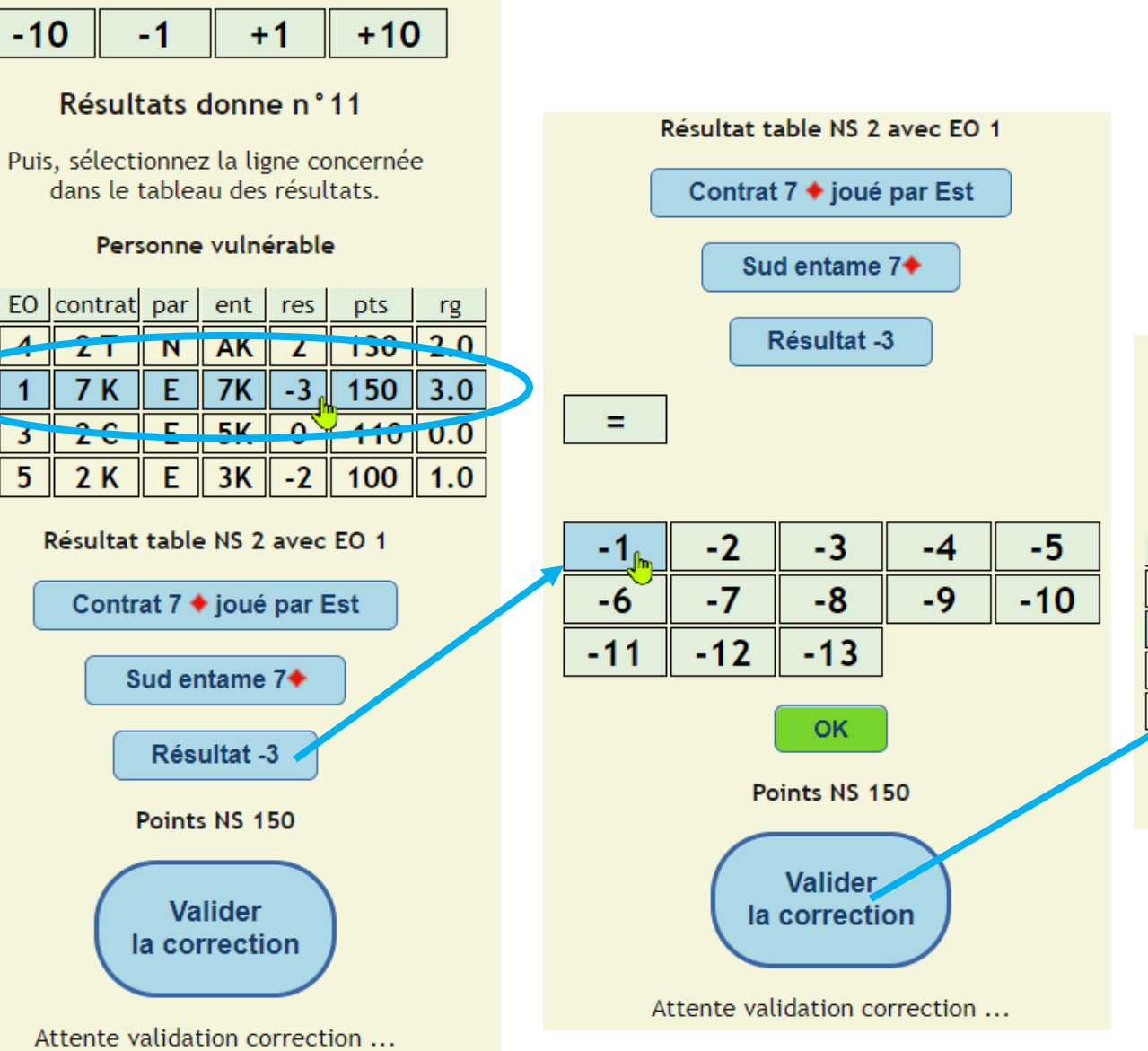

#### Résultats donne n°11

Puis, sélectionnez la ligne concernée dans le tableau des résultats.

#### Personne vulnérable

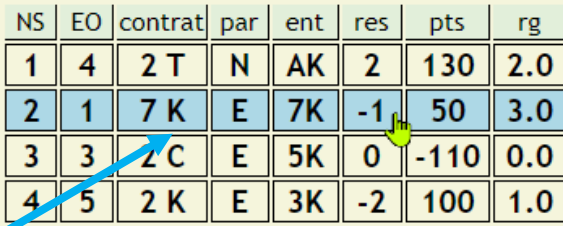

Retour page de clôture

# Appliquer une moyenne générale (en réalité la médiane)

Par définition, la médiane est la valeur qui sépare la moitié inférieure de la moitié supérieure de l'ensemble des résultats de la donne en ne prenant pas en compte la ligne à corriger.

La médiane correspond au pourcentage de 50%.

#### Application de la moyenne générale

En cas d'autre problème découvert lors du déroulé d'une donne à une table, utilisation de la médiane des résultats des autres tables.

Naviguez entre les différentes donnes en cliquant sur les chiffres pour avancer ou reculer d'une unité ou d'une dizaine

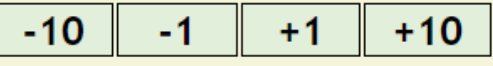

#### Résultats donne n°1

Nord donneur - Personne vulnérable

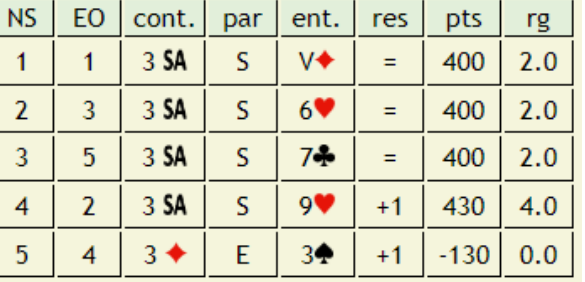

Puis, sélectionnez la ligne concernée dans le tableau des résultats.

#### Retour page de clôture

#### Résultats donne n°1

#### Nord donneur - Personne vulnérable

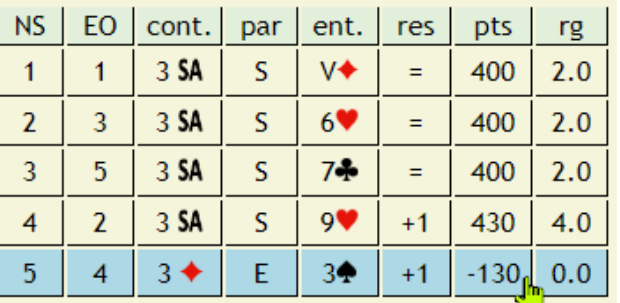

Puis, sélectionnez la ligne concernée dans le tableau des résultats.

#### Résultat table NS 5 avec EO 4

Médiane calculée: 400 Valeur appliquée: 400 **Valider** la moyenne Retour page de clôture

#### Application de la moyenne générale

En cas d'autre problème découvert lors du déroulé d'une donne à une table, utilisation de la médiane des résultats des autres tables.

Naviguez entre les différentes donnes en cliquant sur les chiffres pour avancer ou reculer d'une unité ou d'une dizaine

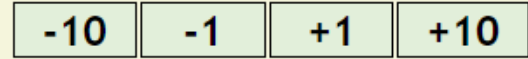

#### Résultats donne n°1

#### Nord donneur - Personne vulnérable

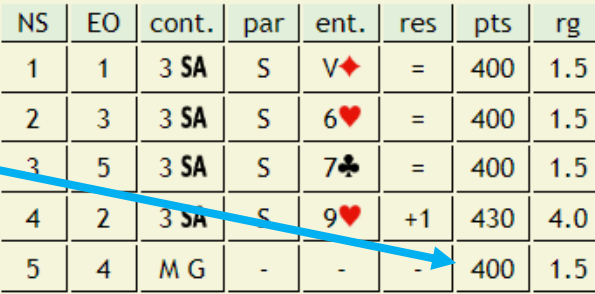

Puis, sélectionnez la ligne concernée dans le tableau des résultats.

Retour page de clôture

La valeur affichée correspond à la médiane calculée. Le directeur de tournoi valide la médiane calculée ou entre une valeur différente.

# Suppression d'une donne

#### Suppression d'une donne

Naviguez entre les différentes donnes en cliquant sur les chiffres pour avancer ou reculer d'une unité ou d'une dizaine

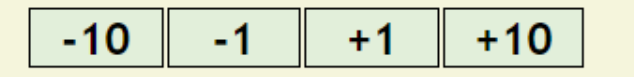

#### Résultats donne n°1

#### Personne vulnérable

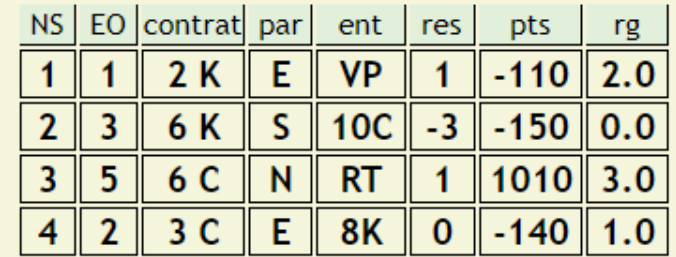

En cas d'interversion de mains ou de cartes dans un étui sans possibilité de revenir en arrière, le mieux est de supprimer tous les résultats pour la donne concernée.

Supprimer la donne

Ņ

Pour les autres possibilités d'arbitrage (moyenne, correction, ajout de pénalité), retournez à la page de clôture

Retour page de clôture

#### Suppression d'une donne

Naviguez entre les différentes donnes en cliquant sur les chiffres pour avancer ou reculer d'une unité ou d'une dizaine

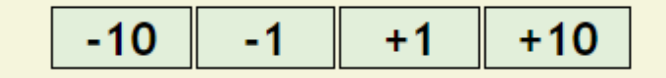

Résultats donne n°1

#### Personne vulnérable

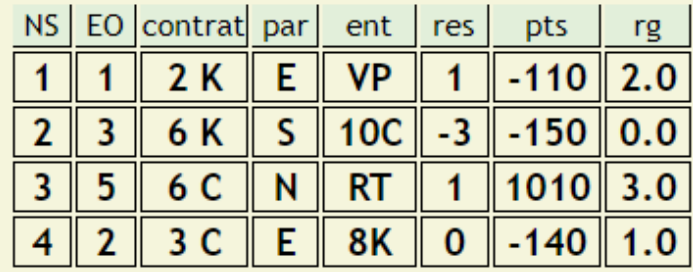

En cas d'interversion de mains ou de cartes dans un étui sans possibilité de revenir en arrière, le mieux est de supprimer tous les résultats pour la donne concernée.

Supprimer la donne Vous disposez d'un droit à l'erreur: Je confirme Confirmez la suppression ou annulez! **Oups ! J'annule** 

> Pour les autres possibilités d'arbitrage (moyenne, correction, ajout de pénalité), retournez à la page de clôture

#### Retour page de clôture

#### Entrée des résultats d'une donne en utilisant la feuille de suivi de l'étui

Naviguez entre les différentes donnes en cliquant sur les chiffres pour avancer ou reculer d'une unité ou de 5 unités

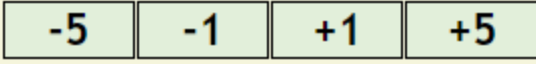

#### Résultats donne n°1

Donneur Nord - Personne vulnérable

PairesNS: 7, pairesEO: 8, ndonnes: 32, njouées: 28, paquet: 4

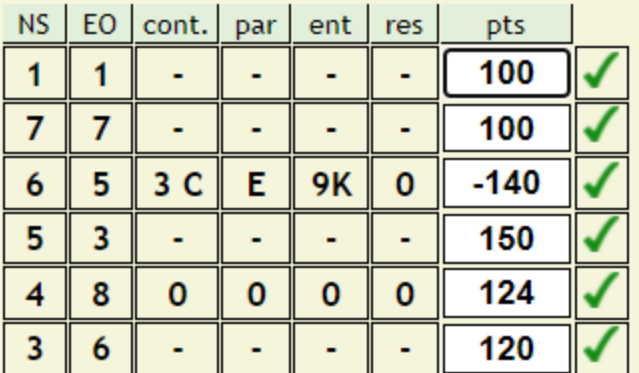

Donne suivante

Retour page de clôture

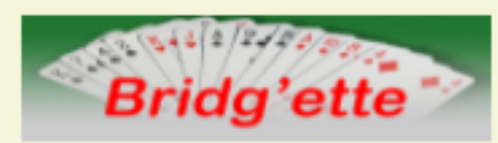

#### Entrée des résultats d'une table en utilisant la feuille de marque

Naviguez entre les différentes tables en cliquant sur les chiffres pour avancer ou reculer d'une unité ou de 5 unités

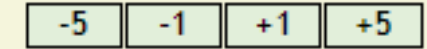

#### Résultats table n°1

PairesNS: 7, pairesEO: 8, ndonnes: 32, njouées: 28, paquet: 4

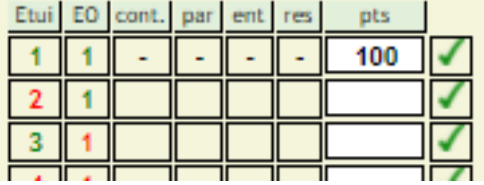

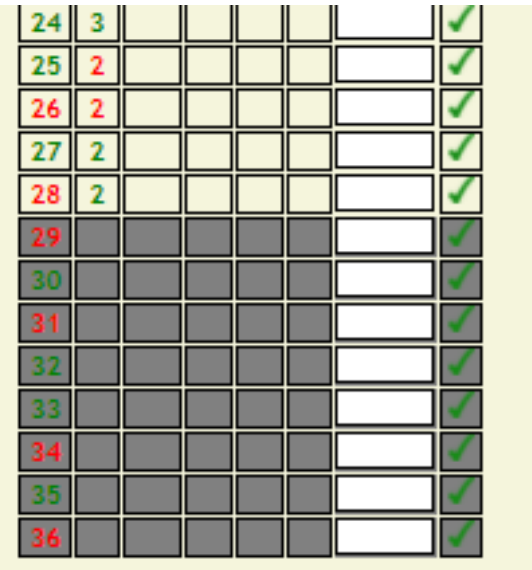

Retour page de clôture

# Gestion des joueurs

# Gestion des joueurs

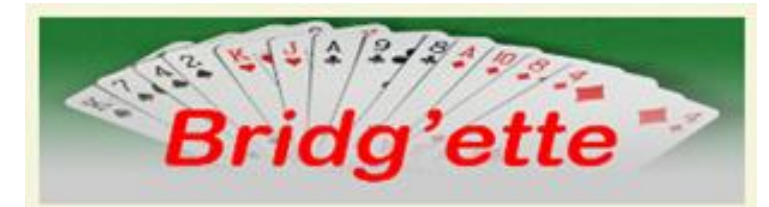

Gestion des joueurs du club

Lister les joueurs enregistrés Modifier / supprimer un joueur

Ajouter un nouveau joueur

Retour page direction de tournoi

Télécharger la liste des joueurs

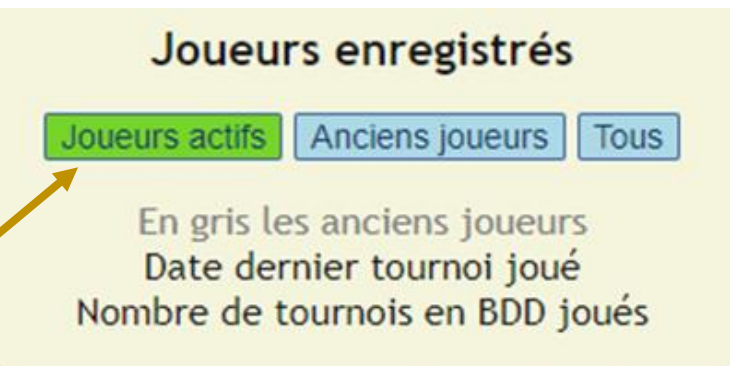

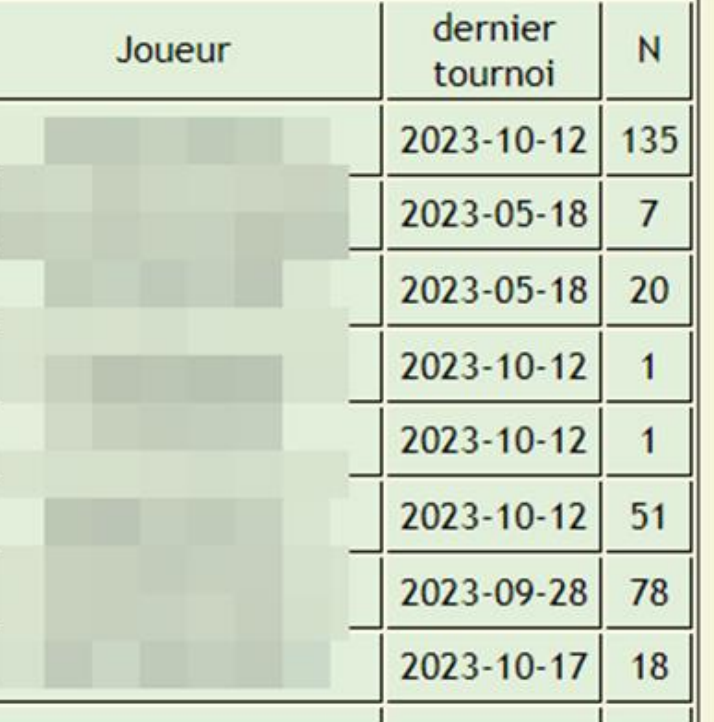

*Pour éditer un joueur Cliquez sur son nom*

# Ajout d'un nouveau joueur / Edition d'un joueur

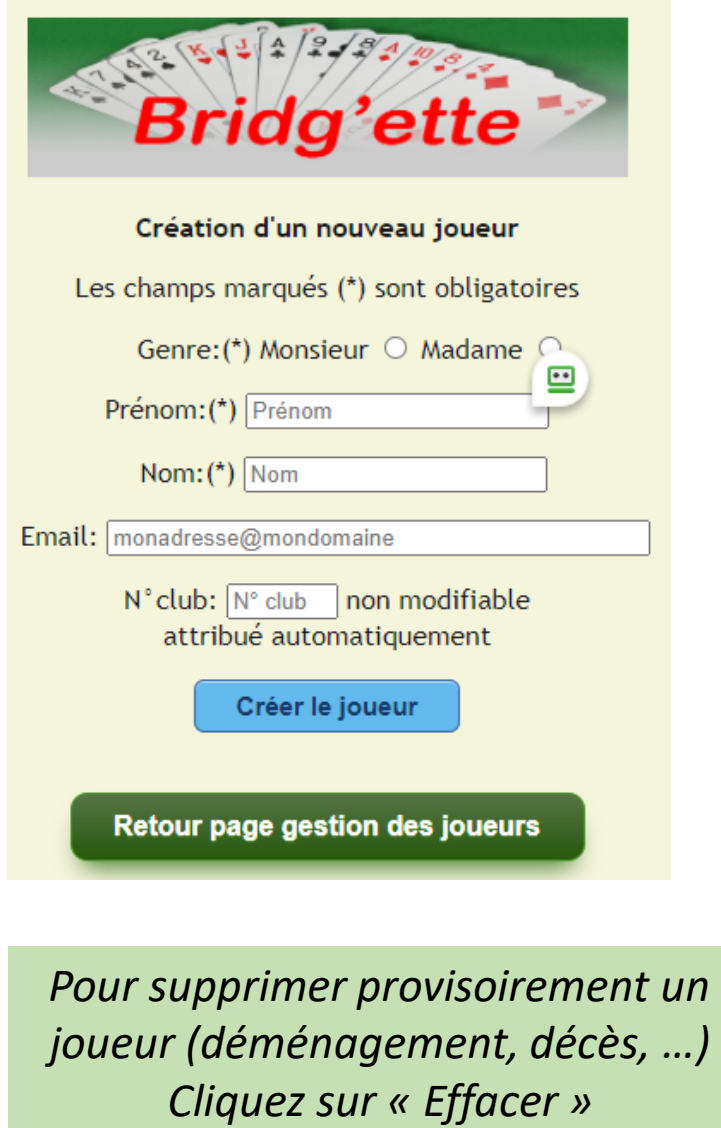

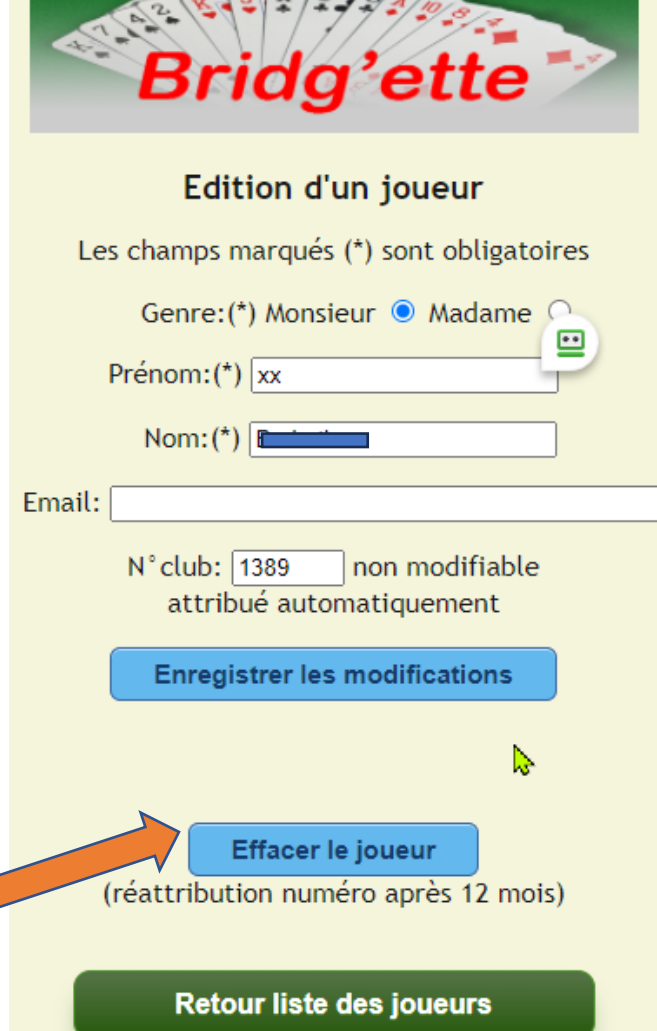

 $\sqrt{4}$ 

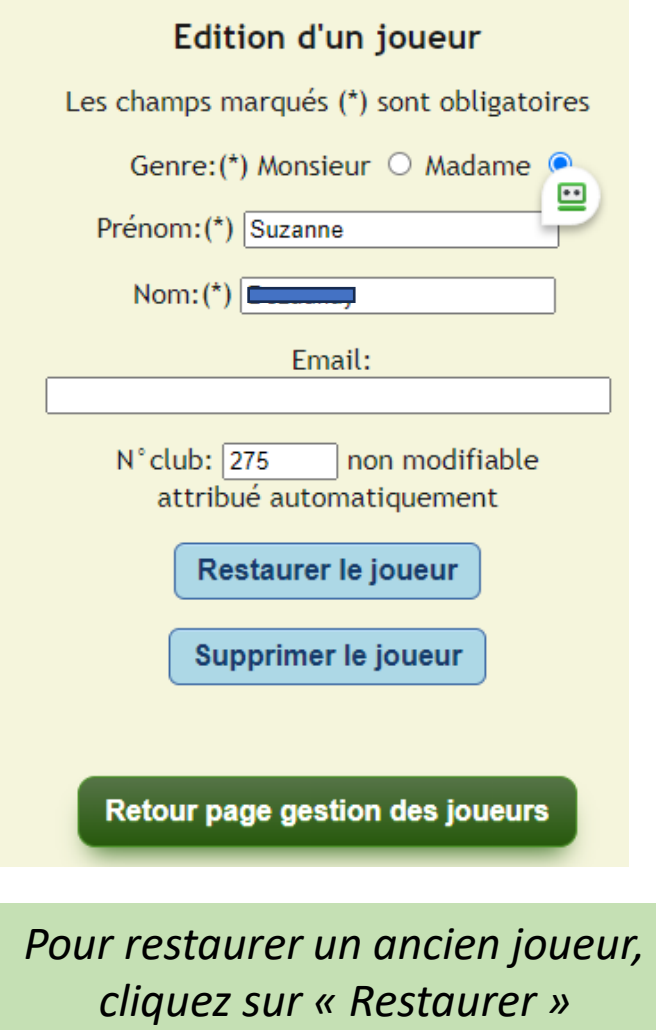

*Pour supprimer définitivement un joueur, cliquez sur « Supprimer »*

# Paramétrage de l'application

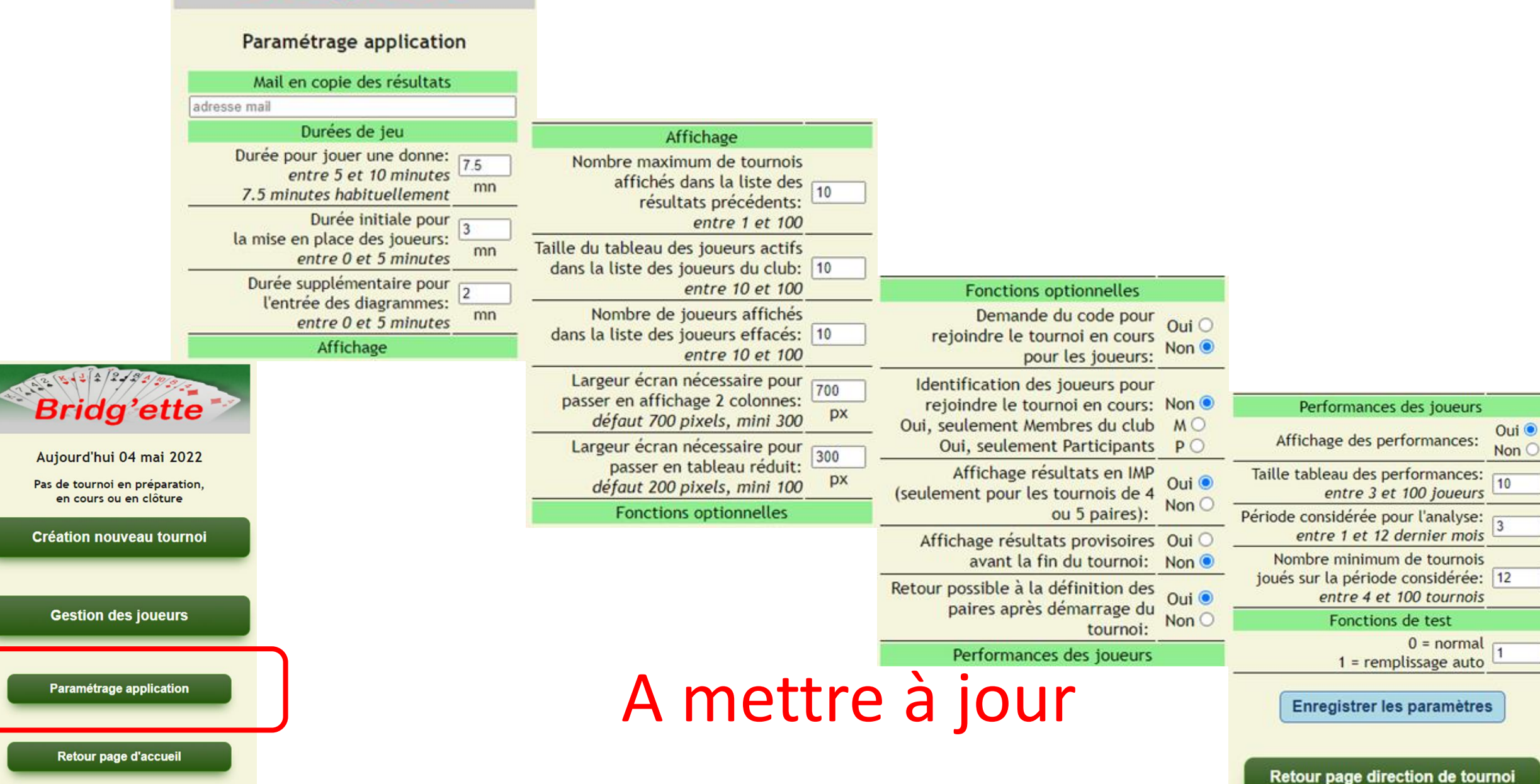

Bridg'ette